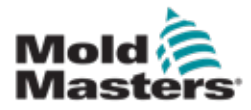

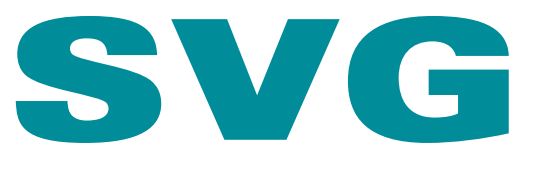

# Version 4-1 Benutzerhandbuch

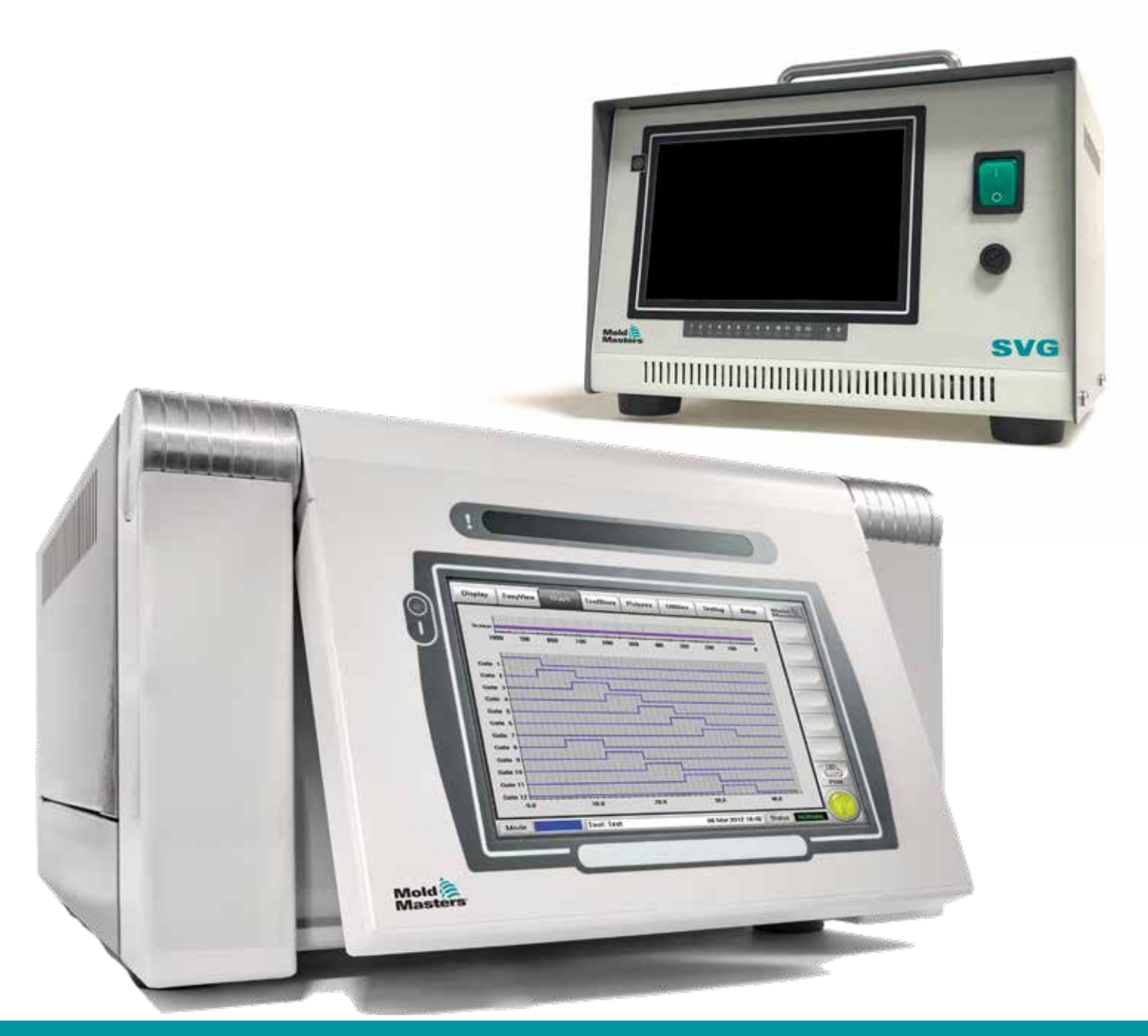

#### NEHMEN SIE DIESES BLATT HERAUS UND BEWAHREN SIE ES AN EINEM SICHEREN ORT AUF

Jede Maschine verlässt unser Werk mit einem zweistufigen Kennwortschutz. Wir empfehlen Ihnen, dieses Blatt herauszunehmen, um Ihre eigenen Sicherheitsmaßnahmen einzurichten.

> Benutzerkennwort – unix Systemkennwort – linux

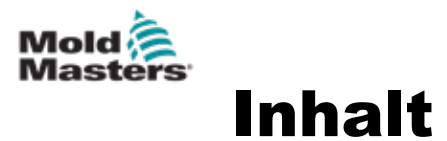

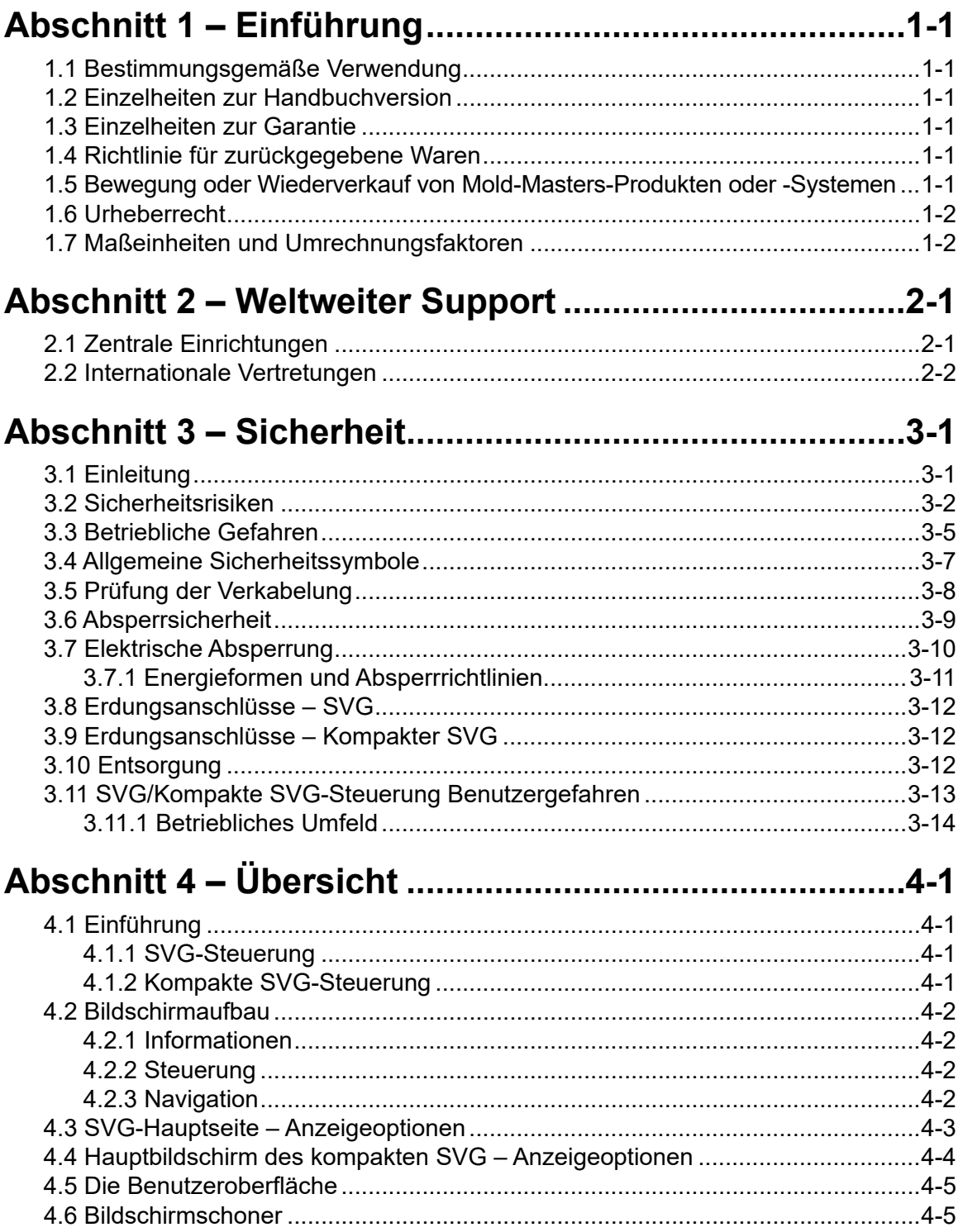

 $\mathbf{i}$ 

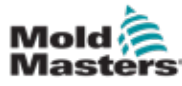

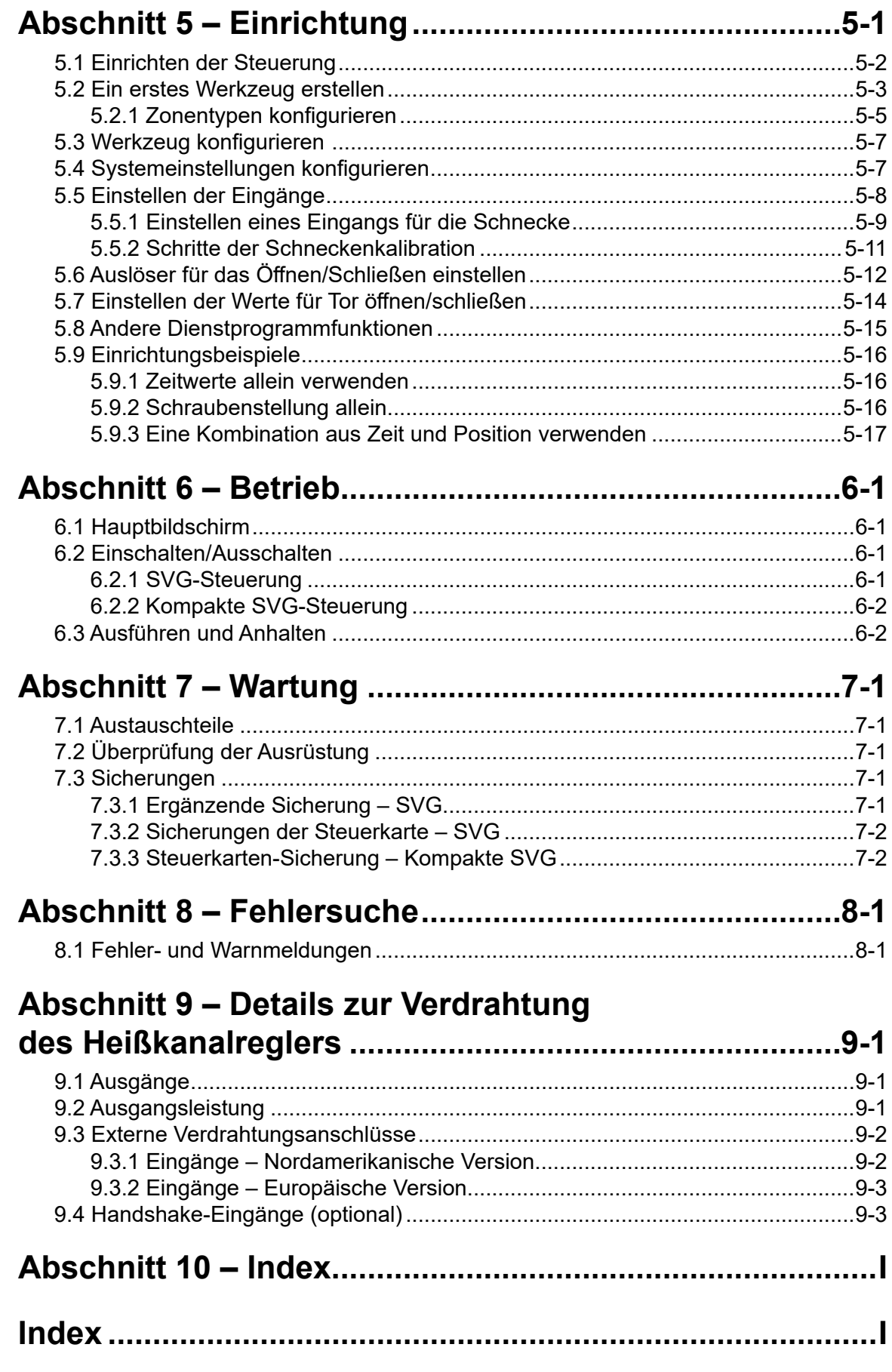

<span id="page-5-0"></span>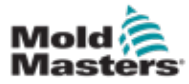

# Abschnitt 1 - Einführung

Dieses Handbuch soll den Benutzer bei der Integration, dem Betrieb und der Wartung des sequentiellen Nadelverschlusses [Sequence Valve Gate, SVG] und der kompakten SVG-Steuerung unterstützen. Dieses Handbuch ist so konzipiert, dass es die meisten gängigen Systemkonfigurationen abdeckt. Falls Sie weitere Informationen über unser System benötigen, wenden Sie sich an Ihren Vertreter oder eine *Mold-Masters*-Niederlassung, deren Kontaktdaten Sie im Abschnitt "Weltweiter Support" finden.

# 1.1 Bestimmungsgemäße Verwendung

Die SVG- und kompakten SVG-Steuerungen wurden als Mehrkanal-Nadelverschlussregler für den Einsatz in Heißkanal-Kunststoffspritzgießanlagen konzipiert. Sie können optional Rückmeldungen von Positionsanzeigern in den Toren verwenden, um den erfolgreichen Betrieb der Tore zu bestätigen, und sie sind so konzipiert, dass sie im Normalbetrieb sicher sind. Jegliche andere Verwendung entspricht nicht dem technischen Zweck dieses Geräts und kann ein Sicherheitsrisiko darstellen und führt zum Erlöschen jeglicher Garantien.

Dieses Handbuch richtet sich an qualifizierte Personen, die mit der Bedienung von Spritzgießmaschinen vertraut sind. Bediener sollten Erfahrung mit Spritzgießmaschinen und den Steuerungen für diese Ausrüstung haben. Das Wartungspersonal sollte über ausreichende Kenntnisse der elektrischen Sicherheit verfügen, um die Gefahren dreiphasiger Systeme nachvollziehen zu können. Sie sollten wissen, welche Maßnahmen zur Vermeidung von Gefahren durch elektrische Versorgungen ergriffen werden müssen.

# 1.2 Einzelheiten zur Handbuchversion

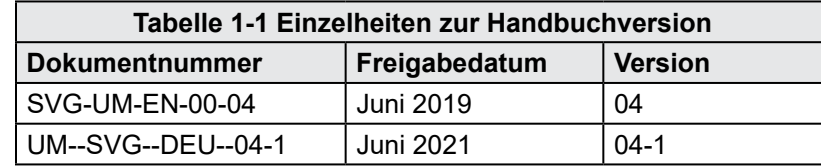

# 1.3 Einzelheiten zur Garantie

Aktuelle Informationen zur Garantie entnehmen Sie bitte den auf unserer Website verfügbaren Dokumenten [www.moldmasters.com/support/warranty](http://www.moldmasters.com/support/warranty) oder kontaktieren Sie Ihren *Mold-Masters*-Vertreter.

# 1.4 Richtlinie für zurückgegebene Ware

Bitte senden Sie keine Teile an *Mold-Masters* zurück, ohne vorher eine Genehmigung und eine Rücksendenummer von *Mold-Masters* erhalten zu haben.

Wir streben nach kontinuierlicher Verbesserung und behalten uns das Recht vor, Produktspezifikationen jederzeit und ohne Ankündigung zu ändern.

# 1.5 Bewegung oder Wiederverkauf von Mold-Masters-Produkten oder -Systemen

Diese Dokumentation ist zur Verwendung in dem Bestimmungsland bestimmt, für das das Produkt oder System erworben wurde.

*Mold-Masters* übernimmt keine Verantwortung für die Dokumentation von Produkten oder Systemen, wenn diese, wie auf der begleitenden Rechnung und/oder dem Frachtbrief angegeben, außerhalb des vorgesehenen Bestimmungslandes verlagert oder weiterverkauft werden.

<span id="page-6-0"></span>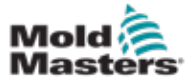

## 1.6 Copyright

© 2021 Mold-Masters (2007) Limited. Alle Rechte vorbehalten. *Mold-Masters®* und das *Mold-Masters*-Logo sind Warenzeichen von Mold-Masters.

# 1.7 Maßeinheiten und Umrechnungsfaktoren

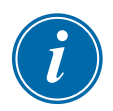

#### HINWEIS

Die in diesem Handbuch angegebenen Maße stammen von Original-Fertigungszeichnungen.

Alle Werte in diesem Handbuch sind in SI-Einheiten oder Unterteilungen dieser Einheiten angegeben. Imperiale Einheiten werden in Klammern unmittelbar nach den SI-Einheiten angegeben.

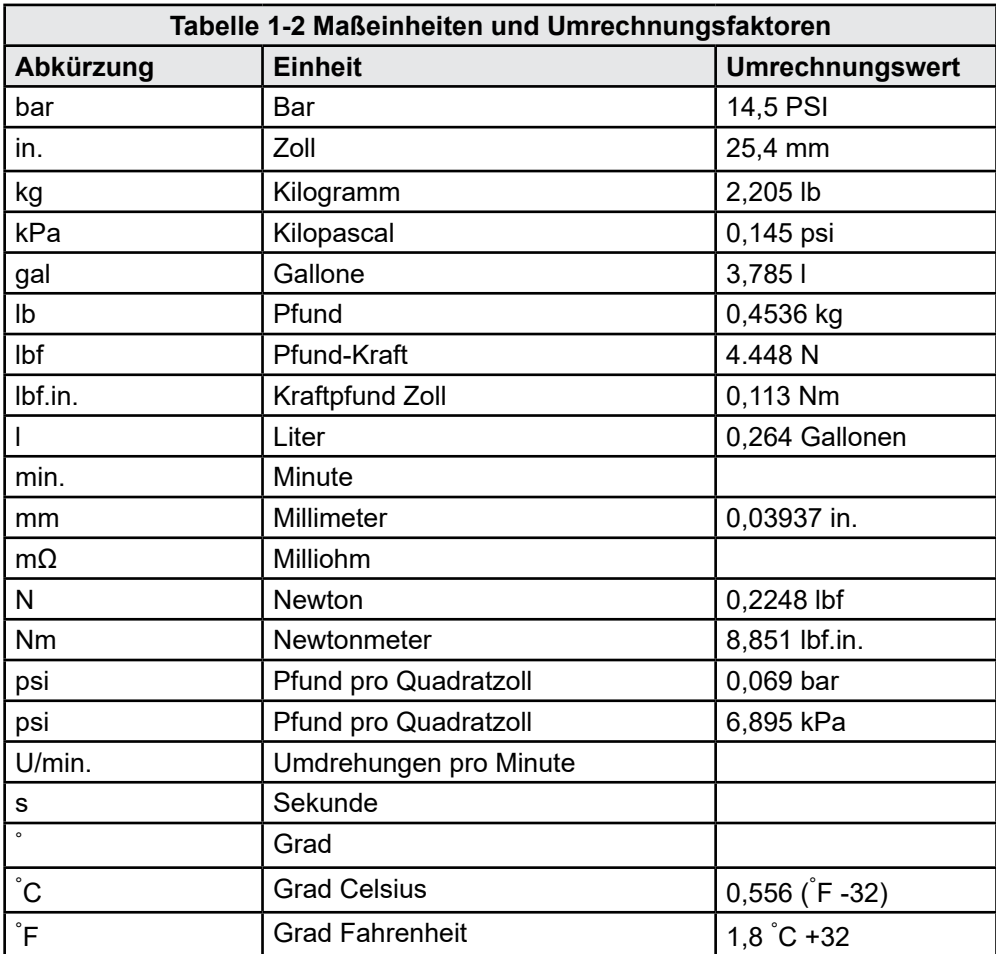

<span id="page-8-0"></span>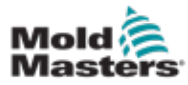

# Abschnitt 2 - Weltweiter Support

# 2.1 Zentrale Einrichtungen

#### **WELTWEITER HAUPTSITZ KANADA**

Mold-Masters (2007) Limited 233 Armstrong Avenue Georgetown, Ontario Kanada L7G 4X5 tel: +1 905 877 0185 fax: +1 905 877 6979 canada@moldmasters.com

#### **SÜDAMERIKANISCHER HAUPTSITZ BRASILIEN**

Mold-Masters do Brasil Ltda. R. James Clerk Maxwel, 280 – Techno Park, Campinas São Paulo, Brasilien, 13069-380 tel: +55 19 3518 4040 brazil@moldmasters.com

#### **VEREINIGTES KÖNIGREICH UND IRLAND**

Mold-Masters (UK) Ltd Netherwood Road Rotherwas Ind. Est. Hereford, HR2 6JU Großbritannien tel: +44 1432 265768 fax: +44 1432 263782 uk@moldmasters.com

#### **ÖSTERREICH/OST- UND SÜDOSTEUROPA**

Mold-Masters Handelsges.m.b.H. Pyhrnstrasse 16 A-4553 Schlierbach Österreich tel: +43 7582 51877 fax: +43 7582 51877 18 austria@moldmasters.com

#### **ITALIEN**

Mold-Masters Italia Via Germania, 23 35010 Vigonza (PD) Italien tel: +39 049/5019955 fax: +39 049/5019951 italy@moldmasters.com

#### **HAUPTSITZ EUROPA**

#### **DEUTSCHLAND/ SCHWEIZ** Mold-Masters Europa GmbH Neumattring 1 76532 Baden-Baden, Deutschland

tel: +49 7221 50990 fax: +49 7221 53093 germany@moldmasters.com

#### **ASIATISCHER HAUPTSITZ INDIEN**

Milacron India PVT Ltd. (Mold-Masters Div.) 3B,Gandhiji Salai, Nallampalayam, Rathinapuri Post, Coimbatore T.N. 641027 tel: +91 422 423 4888 fax: +91 422 423 4800 india@moldmasters.com

#### **USA**

Mold-Masters Injectioneering LLC, 29111 Stephenson Highway, Madison Heights, MI 48071, USA tel: +1 800 450 2270 (nur USA) tel: +1 (248) 544-5710 fax: +1 (248) 544-5712 usa@moldmasters.com

#### **TSCHECHISCHE REPUBLIK**

Mold-Masters Europa GmbH Hamerska 698 75654 Zubri Tschechische Republik tel: +420 571 619 017 fax: +420 571 619 018 czech@moldmasters.com

#### **KOREA**

Mold-Masters Korea Ltd. E dong, 2nd floor, 2625-6, Jeongwang-dong, Siheung City, Gyeonggi-do, 15117, tel: +82-31-431-4756 korea@moldmasters.com Südkorea

#### **ASIATISCHER HAUPTSITZ**

**CHINA/HONG KONG/TAIWAN** Mold-Masters (KunShan) Co, Ltd Zhao Tian Rd Lu Jia Town, KunShan City Jiang Su Province Volksrepublik China tel: +86 512 86162882 fax: +86 512-86162883 china@moldmasters.com

#### **JAPAN**

Mold-Masters K.K. 1-4-17 Kurikidai, Asaoku Kawasaki, Kanagawa Japan, 215-0032 tel: +81 44 986 2101 fax: +81 44 986 3145 japan@moldmasters.com

#### **FRANKREICH**

Mold-Masters Frankreich ZI la Marinière, 2 Rue Bernard Palissy 91070 Bondoufle, Frankreich tel: +33 (0) 1 78 05 40 20 fax: +33 (0) 1 78 05 40 30 france@moldmasters.com

#### **MEXIKO**

Milacron Mexico Plastics Services S.A. de C.V. Circuito El Marques norte #55 Parque Industrial El Marques El Marques, Queretaro C.P. 76246 Mexiko tel: +52 442 713 5661 (sales) tel: +52 442 713 5664 (service) mexico@moldmasters.com

<span id="page-9-0"></span>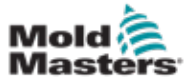

# Geschäftsstellen – Fortsetzung

#### **SINGAPUR**\*

Mold-Masters Singapore PTE. Ltd. No 48 Toh Guan Road East #06-140 Enterprise Hub Singapore 608586 Republic of Singapore tel: +65 6261 7793 fax: +65 6261 8378 singapore@moldmasters.com \*Die Deckung umfasst Südost asien, Australien und Neuseeland

#### **SPANIEN**

Mold-Masters Europa GmbH C/ Tecnología, 17 Edificio Canadá PL. 0 Office A2 08840 – Viladecans Barcelona, Spanien tel: +34 93 575 41 29 e: spain@moldmasters.com

#### **TÜRKEI**

Mold-Masters Europa GmbH Merkezi Almanya Türkiye İstanbul Şubesi Alanaldı Caddesi Bahçelerarası Sokak No: 31/1 34736 İçerenköy-Ataşehir Istanbul, Türkei tel: +90 216 577 32 44 fax: +90 216 577 32 45 turkey@moldmasters.com

# 2.2 Internationale Vertretungen **Mold-Masters Internationale Vertretungen**

#### **Argentinien**

Sollwert S.R.L. La Pampa 2849 2∫ B C1428EAY Buenos Aires, Argentinien tel: +54 11 4786 5978 fax: +54 11 4786 5978 Ext. 35 sollwert@fibertel.com.ar

#### **Dänemark\***

Englmayer A/S Dam Holme 14-16 DK – 3660 Stenloese Dänemark tel: +45 46 733847 fax: +45 46 733859 support@englmayer.dk \*Die Deckung umfasst Nonway und Schweden

#### **Portugal**

Gecim LDA Rua Fonte Dos Ingleses, No 2 Engenho 2430-130 Marinha Grande Portugal tel: +351 244 575600 fax: +351 244 575601 gecim@gecim.pt

#### **Russland**

System LLC Prkt Marshala Zhukova 4 123308 Moskau, Russland tel: +7 (495) 199-14-51 moldmasters@system.com.ru

#### **Weißrussland**

HP Promcomplect Sharangovicha 13 220018 Minsk, Weißrussland tel: +375 29 683-48-99 fax: +375 17 397-05-65 e:info@mold.by

#### **Finnland\*\***

Scalar Ltd. Tehtaankatu 13 11710 Riihimaki Finnland tel: +358 40 628 0359 info@scalar.fi \*\*Unter den betreuten Bereich fällt auch Estland

#### **Slowenien**

RD PICTA tehnologije d.o.o. Žolgarjeva ulica 2 2310 Slovenska Bistrica Slovenija +386 59 969 117 info@picta.si

#### **Südafrika**

Plastic & Chemical Trading (P&CT) 23 Orange Road Johannesburg 2192 tel: +27 (0)11 483 3015 sales@plastrading.com

#### **Bulgarien**

Mold-Trade OOD 62, Aleksandrovska St. Ruse City Bulgarien tel: +359 82 821 054 fax: +359 82 821 054 contact@mold-trade.com

#### **Israel**

ASAF Industries Ltd. 29 Habanai Street Postfach 5598 Holon 58154 Israel tel:+972 35581290 fax:+972 35581293 sales@asaf.com

#### **Rumänien**

Tehnic Mold Trade SRL Str. W. A Mozart nr. 17 Sect. 2 020251 Bukarest, Rumänien tel: +4 021 230 60 51 fax : +4 021 231 05 86 contact@matritehightech.ro

#### **Ukraine**

Company Park LLC Gaydamatska str., 3, office 116 Kemenskoe City Dnipropetrovsk Region 51935, Ukraine tel: +38 (038) 277-82-82 moldmasters@parkgroup.com.ua

<span id="page-10-0"></span>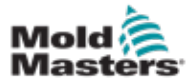

# Abschnitt 3 - Sicherheit

# 3.1 Einführung

Beachten Sie, dass die von *Mold-Masters* bereitgestellten Sicherheitsinformationen den Integrator und Arbeitgeber nicht von seiner Pflicht befreien, über internationale und lokale Standards zur Maschinensicherheit vollständig informiert zu sein und diese einzuhalten. Die Integration in das finale System, die Bereitstellung der erforderlichen E-Stopp-Anschlüsse, Sicherheitssperren und -vorrichtungen, die Auswahl der geeigneten elektrischen Kabel für die Region und die Konformität mit allen relevanten Standards liegt im Verantwortungsbereich des Endintegrators.

Der Arbeitgeber ist für Folgendes verantwortlich:

- Schulung und Unterweisung der Beschäftigten hinsichtlich der sicheren Handhabung der Geräte, einschließlich aller Sicherheitsvorrichtungen.
- Ausstattung der Beschäftigten mit der erforderlichen Schutzbekleidung, einschließlich solcher Gegenstände wie Gesichtsschutz und Hitzeschutzhandschuhen.
- Sicherstellen der anfänglichen und derzeitigen Kompetenz des Personals für die Einrichtung, Inspektion und Wartung der Spritzgießausrüstung.
- Einrichten und Befolgen eines periodischen und regelmäßigen Inspektionsprogramms für die Spritzgießausrüstung, um sicherzustellen, dass sie sicher arbeitet und richtig eingestellt ist.
- Sicherstellen, dass an den Teilen des Geräts keinerlei Änderungen oder Reparaturen vorgenommen wurden, wodurch das zum Zeitpunkt der Herstellung oder erneuten Produktion bestehende Sicherheitsniveau herabgesetzt wird.

<span id="page-10-1"></span>3-1

<span id="page-11-0"></span>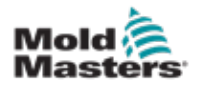

## 3.2 Sicherheitsrisiken

### WARNUNG

Sicherheitsinformationen sind in Maschinenhandbüchern und lokalen Regelungen sowie Gesetzbüchern zu finden.

Die folgenden Sicherheitsrisiken werden am häufigsten mit Spritzgießgeräten in Verbindung gebracht. Siehe europäischer Standard EN201 oder amerikanischer Standard ANSI/SPI B151.1.

Die folgende Abbildung der Gefahrenbereiche dient zur Illustration von [Tabelle 3-1 Sicherheitsrisiken auf Seite 3-3](#page-12-0).

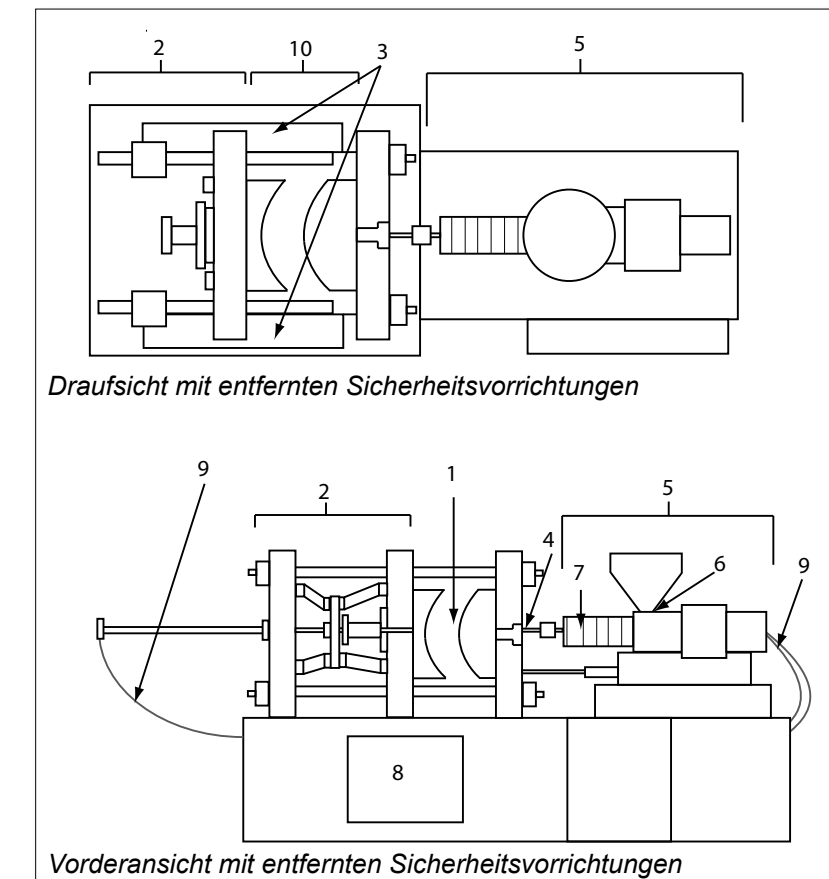

- *1. Gussformbereich*
- *2. Spannvorrichtungsbereich*
- *3. Bereich für die Bewegung des Antriebsmechanismus für Kern und Auswerfer außerhalb der Bereiche 1 und 2*
- *4. Maschinendüsenbereich*
- *5. Bereich der Plastifizierungsund/oder Einspritzeinheit*
- *6. Zuführungsöffnungsbereich*
- *7. Bereich der Heizbänder von Plastifizierungs- und/oder Spritzzylindern*
- *8. Bereich der Teileausgabe*
- *9. Schläuche*
- *10. Bereich innerhalb der Schutzvorrichtungen und außerhalb des Gussformbereichs*

<span id="page-11-1"></span>*Abbildung 3-1 Gefahrenbereiche der Spritzgießmaschine*

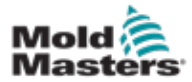

# <span id="page-12-0"></span>Sicherheitsrisiken – Fortsetzung

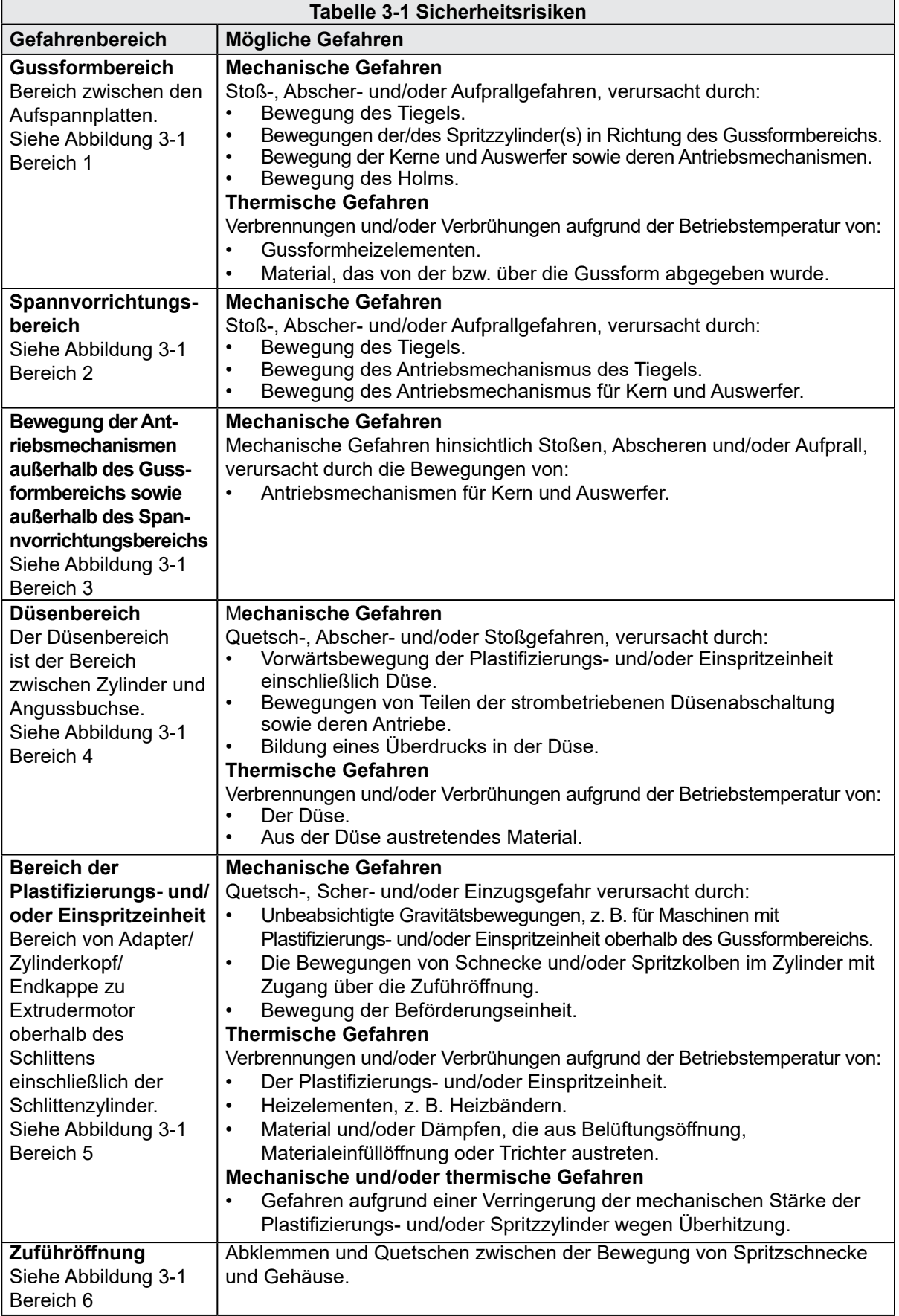

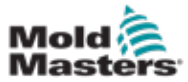

# Sicherheitsrisiken – Fortsetzung

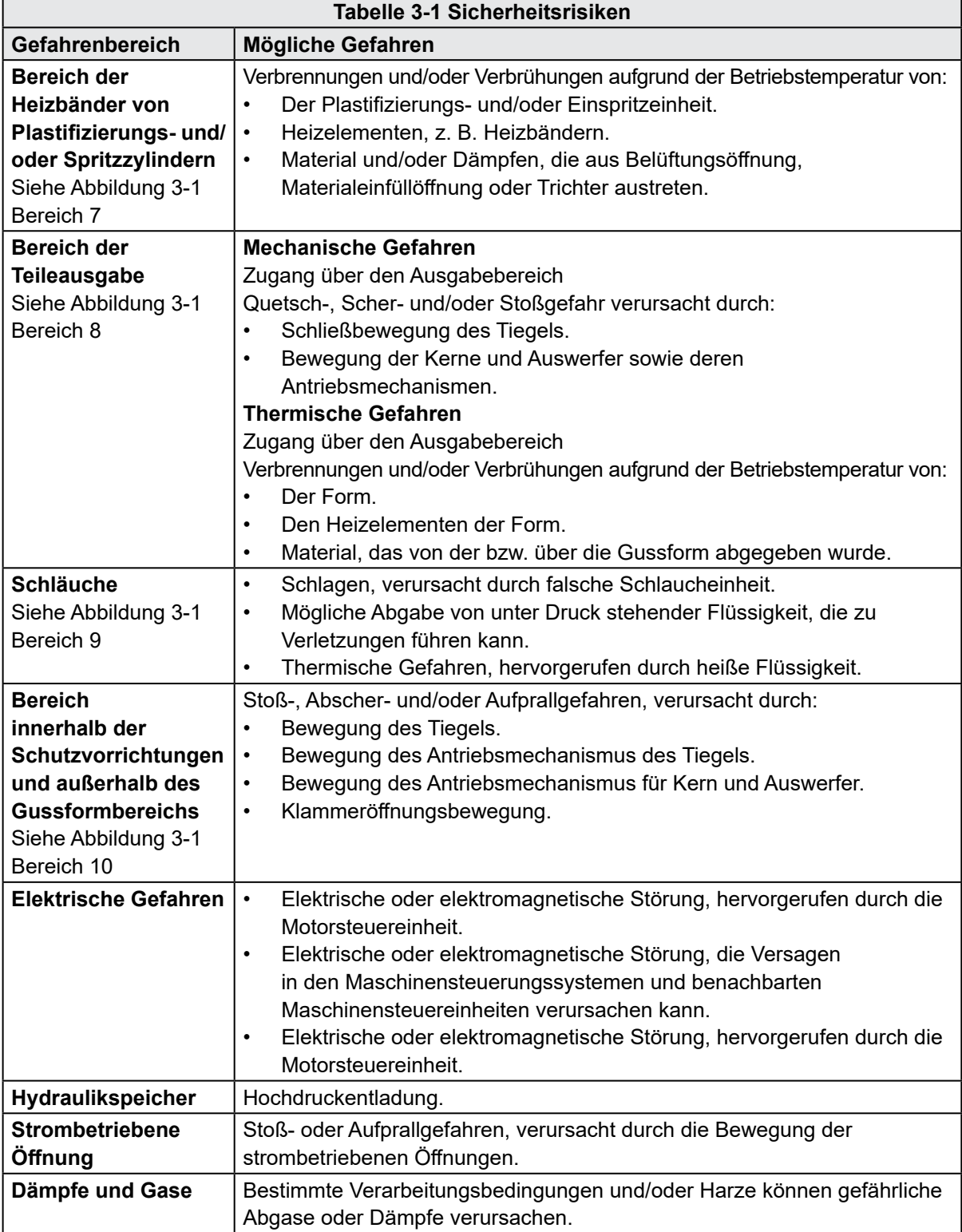

# <span id="page-14-0"></span>Mold

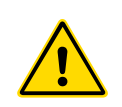

# 3.3 Betriebliche Gefahren

## WARNHINWEISE

- Sicherheitsinformationen sind in Maschinenhandbüchern und lokalen Regelungen sowie Gesetzbüchern zu finden.
- Die gelieferte Ausrüstung unterliegt einem hohen Spritzdruck sowie hohen Temperaturen. Stellen Sie sicher, dass bei Betrieb und Wartung der Spritzgießmaschinen äußerste Vorsicht gewahrt wird.
- Nur ein umfassend ausgebildetes Personal sollte die Ausrüstung bedienen oder warten.
- Die Ausrüstung nicht mit nicht zusammengebundenem langem Haar, loser Kleidung oder losem Schmuck, einschließlich Namensschildern, Krawatten usw. bedienen. Diese können in die Anlage hineingezogen werden und zum Tode oder zu schwerwiegenden Verletzungen führen.
- Schalten Sie niemals Sicherheitsvorrichtungen ab oder überbrücken Sie diese.
- Stellen Sie sicher, dass die Schutzvorrichtungen um die Düse herum angebracht sind, um zu verhindern, dass das Material spritzt oder ausläuft.
- Verbrennungsgefahr besteht durch das Material beim routinemäßigen Entleeren. Tragen Sie, falls erforderlich, hitzebeständige persönliche Schutzausrüstung (PPE), um Verbrennungen durch Kontakt mit heißen Flächen und Gasen oder Spritzern von heißem Material zu vermeiden.
- Das aus der Maschine entfernte Material ist möglicherweise extrem heiß. Stellen Sie sicher, dass die Sicherheitsvorrichtungen im Bereich der Düse korrekt platziert sind, damit das Material nicht spritzt. Verwenden Sie ordnungsgemäße persönliche Schutzausrüstung.
- Alle Bediener sollten persönliche Schutzausrüstung wie einen Gesichtsschutz sowie hitzefeste Handschuhe bei Arbeiten rund um die Einlassöffnung oder bei der Reinigung von Maschine oder der Spritzgussanschnitte tragen.
- Entfernen Sie umgehend entleertes Material von der Maschine.
- Sich zersetzendes oder brennendes Material kann gesundheitsschädliche Gase entwickeln, die dem entleerten Material, der Einlassöffnung oder dem Werkzeug entweichen können.
- Sorgen Sie für eine ausreichende Belüftung und stellen Sie sicher, dass sich die Abgasanlagen an ihrem Platz befinden, um dazu beizutragen, das Einatmen von schädlichen Gasen und Dämpfen zu verhindern.
- Lesen Sie in den Datenblättern des Herstellers zur Materialsicherheit (MSDS) nach.
- Die an die Gussform angeschlossenen Schläuche enthalten Flüssigkeiten mit hoher oder niedriger Temperatur oder Hochdruckluft. Vor der Durchführung jeglicher Arbeiten mit diesen Schläuchen muss der Bediener diese Systeme herunterfahren und verriegeln sowie Druck abbauen. Überprüfen Sie regelmäßig alle flexiblen Schläuche und Abspannungen.
- Wasser und/oder Hydraulik auf der Gussform könnten sich in der Nähe der elektrischen Anschlüsse und Ausrüstung befinden. Ein Wasserleck kann einen elektrischen Kurzschluss verursachen. Ein Leck mit Hydraulikflüssigkeit kann eine Brandgefahr darstellen. Halten Sie Wasser- und Hydraulikschläuche sowie-anschlüsse stets in gutem Zustand, um Lecks zu vermeiden.
- Führen Sie niemals Arbeiten an der Gussformmaschine durch, sofern die Hydraulikpumpe nicht abgeschaltet wurde.
- Suchen Sie häufig nach möglichen Öllecks/Wasserlecks. Halten Sie die Maschine für Reparaturen an.

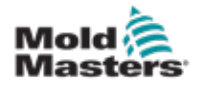

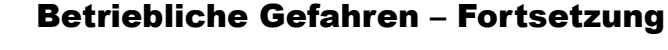

### WARNUNG

- Achten Sie darauf, dass die Kabel an die richtigen Motoren angeschlossen werden. Die Kabel und die Motoren sind eindeutig gekennzeichnet. Eine Reversierung der Kabel kann zu unerwarteter und unkontrollierter Bewegung führen, wodurch es zu einem Sicherheitsrisiko oder einer Beschädigung der Maschine kommen kann.
- Während der Vorwärtsbewegung des Verfahrschlittens besteht Quetschgefahr zwischen der Düse und dem Schmelzeinlass der Gussform.
- Während des Einspritzvorgangs besteht eine potenzielle Abschergefahr zwischen der Kante der Schutzvorrichtung und dem Einspritzgehäuse.
- Während des Betriebs der Maschine stellt die geöffnete Materialeinfüllöffnung eine Gefahr für Finger oder Hände dar, wenn diese in die Öffnung eingeführt werden.
- Die elektrischen Servomotoren können überhitzen und heiße Flächen aufweisen, die bei Berührung zu Verbrennungen führen können.
- Zylinder, Zylinderkopf, Düse, Heizbänder und Werkzeugbauteile haben heiße Flächen, die zu Verbrennungen führen können.
- Halten Sie entflammbare Flüssigkeiten oder Staub fern von den heißen Flächen, da sie sich entzünden können.
- Halten Sie sich an die Reinigungsvorschriften, und halten Sie Böden sauber, um ein Rutschen, Stolpern und Fallen aufgrund von auf dem Arbeitsboden verteiltem Material zu verhindern.
- Führen Sie zur Geräuscheindämmung Programme zur technischen Steuerung oder zum Gehörschutz durch.
- Stellen Sie bei allen Arbeiten an der Maschine, die das Bewegen und Anheben der Maschine erfordern, sicher, dass die Hebevorrichtungen (Ringschrauben, Gabelstapler, Kräne usw.) über eine ausreichende Kapazität verfügen, um das Werkzeug, die Zusatzeinspritzeinheit oder das Heißkanalgewicht zu handhaben.
- Schließen Sie alle Hebevorrichtungen an und stützen Sie die Maschine vor Beginn der Arbeiten mit einem Kran mit ausreichender Kapazität ab. Ein nicht erfolgendes Abstützen der Maschine kann zu schweren oder tödlichen Verletzungen führen!
- Das Werkzeugkabel vom Steuergerät zum Werkzeug muss vor der Wartung des Werkzeugs entfernt werden.

<span id="page-16-0"></span>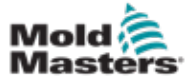

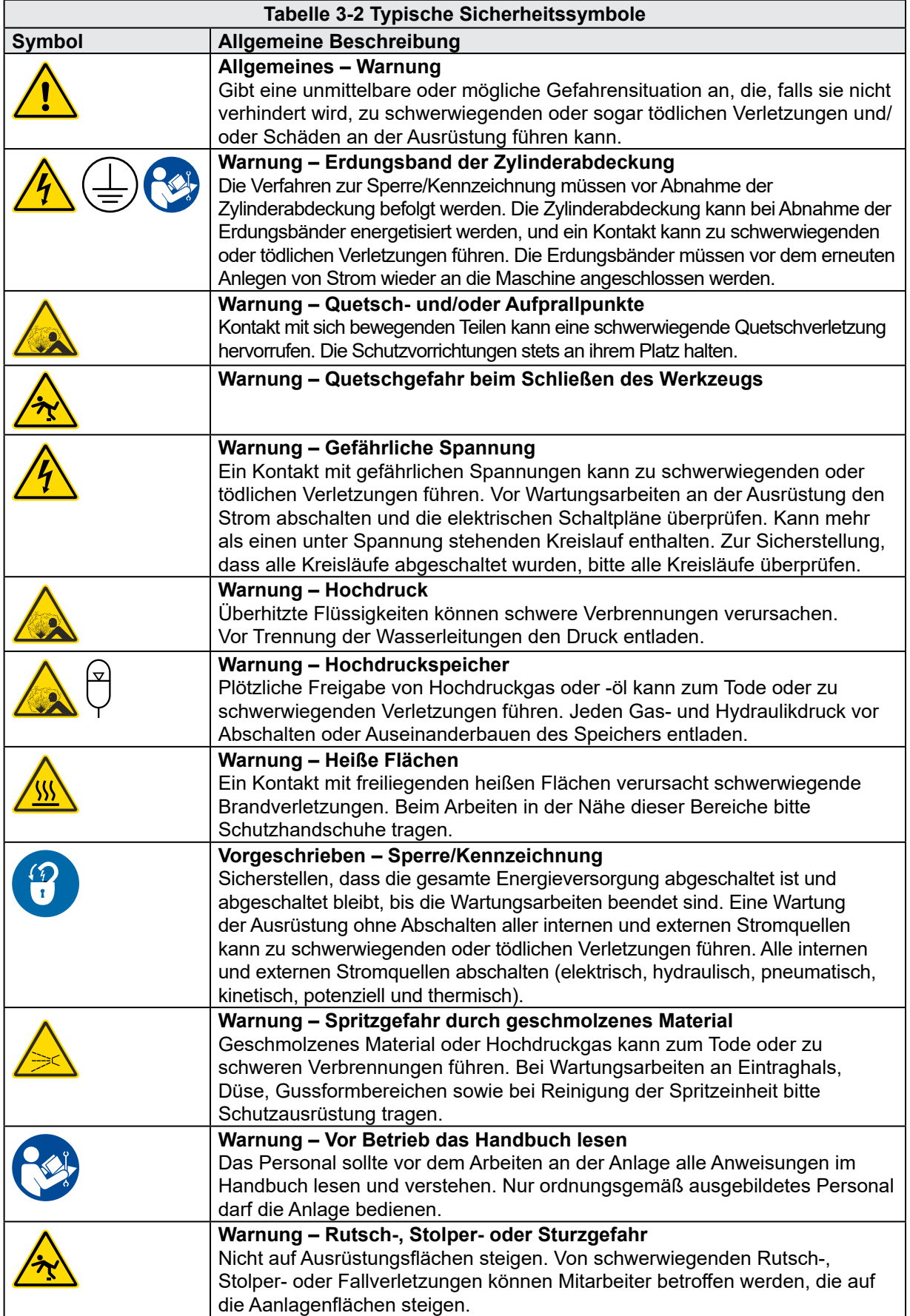

<span id="page-17-0"></span>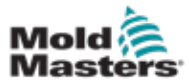

#### Allgemeine Sicherheitssymbole – Fortsetzung

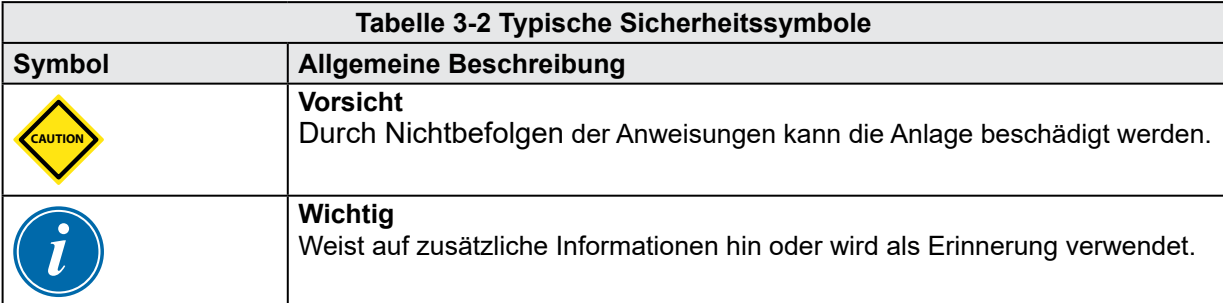

# 3.5 Überprüfen der Verkabelung

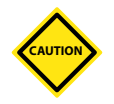

## VORSICHT

Versorgungsverkabelung des Systems mit dem Stromnetz:

- Bevor das System an eine Stromversorgung angeschlossen wird, muss sichergestellt werden, dass die Verkabelung zwischen dem System und der Stromversorgung korrekt ist.
- Besonders ist dabei auf den Nennstrom der Stromversorgung zu achten. Wenn beispielsweise ein Steuergerät mit einer Nennstromstärke von 63 A betrieben wird, muss der Nennstrom der Stromversorgung ebenfalls 63 A betragen.
- Es muss überprüft werden, ob die Phasen der Stromversorgung korrekt verkabelt sind.

Verkabelung vom Steuergerät zum Werkzeug:

- Bei getrennten Anschlüssen von Stromversorgung und Thermoelement muss sichergestellt werden, dass die Stromkabel nicht mit den Anschlüssen des Thermoelements verbunden werden und umgekehrt.
- Bei gemeinsamen Anschlüssen von Stromversorgung und Thermoelement muss sichergestellt werden, dass die Anschlüsse der Stromversorgung und des Thermoelements korrekt verkabelt sind.

Kommunikationsschnittstelle und Steuersequenz:

- Der Kunde muss überprüfen, ob benutzerdefinierte Maschinenschnittstellen bei sicheren Geschwindigkeiten funktionieren, bevor Geräte in der Produktionsumgebung mit voller Geschwindigkeit im Automatikmodus betrieben werden.
- Der Kunde muss überprüfen, ob alle erforderlichen Bewegungsabläufe korrekt sind, bevor Geräte in der Produktionsumgebung mit voller Geschwindigkeit im Automatikmodus betrieben werden.
- Das Umschalten der Anlage in den Automatikmodus ohne vorherige Überprüfung der Steuerungssperren und Bewegungsabläufe kann zu Schäden an der Anlage und/oder den Geräten führen.

Falsche Verkabelung und Anschlüsse führen zu einem Geräteausfall.

<span id="page-18-0"></span>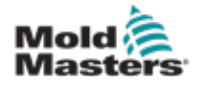

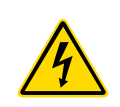

# 3.6 Absperrsicherheit WARNUNG

Öffnen Sie NICHT den Schaltschrank ohne vorherige ISOLIERUNG der Spannungsversorgungen.

Hochspannungs- und Starkstromkabel sind mit dem Steuergerät und dem Werkzeug verbunden. Auch der Servomotor und das Steuergerät sind über ein Hochspannungskabel verbunden. Vor der Verlegung oder Entfernung jeglicher Kabel muss der Strom abgeschaltet werden, und die Verfahren für Sperre/Kennzeichnung müssen befolgt werden.

Nehmen Sie das Verfahren zur Sperre/Kennzeichnung vor, um einen Betrieb während der Wartung zu vermeiden.

Jede Wartungsarbeit muss von richtig ausgebildetem Personal durchgeführt werden, und zwar gemäß den Anforderungen lokaler Gesetze und Regelungen. Elektrische Produkte dürfen beim Ausbau aus dem montierten oder normalen Betriebszustand nicht geerdet sein.

Stellen Sie vor der Durchführung aller Wartungsarbeiten eine ordnungsgemäße Erdung aller elektrischen Komponenten sicher, um eine potenzielle Stromschlaggefahr zu vermeiden.

Oft werden vor dem Beenden der Wartungsarbeiten Stromquellen versehentlich eingeschaltet oder Ventile unbeabsichtigt geöffnet, was zu schwerwiegenden oder tödlichen Verletzungen führen kann. Aus diesem Grund muss sichergestellt werden, dass die gesamte Energieversorgung abgeschaltet ist und dass sie so lange abgeschaltet bleibt, bis die Arbeiten beendet sind.

Sobald eine Abschaltung nicht durchgeführt wurde, können ungesteuerte Energien Folgendes verursachen:

- Stromschlag durch Kontakt mit spannungsführenden Stromkreisen
- Schnittwunden, Prellungen, Quetschungen, Amputationen oder Tod durch eine Erfassung durch Verwicklung in Riemen, Ketten, Förderer, Rollen, Wellen, Laufräder
- Verbrennungen durch Kontakt mit heißen Teilen, Materialien oder Geräten, z. B. Öfen
- Feuer und Explosionen
- Chemische Belastung durch aus den Leitungen austretende Gase oder Flüssigkeiten

<span id="page-19-0"></span>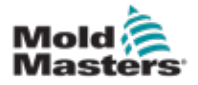

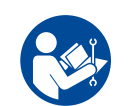

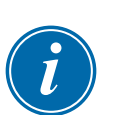

## 3.7 Elektrische Absperrung

## ACHTUNG – HANDBUCH LESEN

Informationen hierzu sind in Maschinenhandbüchern und lokalen Regelungen sowie Gesetzbüchern zu finden.

#### HINWEIS

In einigen Fällen könnte mehr als nur eine Anlage zur Stromversorgung verwendet werden. Dementsprechend sind die erforderlichen Schritte einzuleiten, um sicherzustellen, dass alle Stromquellen gesperrt sind.

Arbeitgeber müssen ein wirksames Programm zur Sperre/Wartungssicherung implementieren.

- 1. Die Maschine mittels des normalen Abschaltvorgangs sowie der Steuerungen herunterfahren. Dies kann mithilfe von oder durch Hinzuziehen des Maschinenbedieners erfolgen.
- 2. Nach Prüfung, dass die Anlage vollständig heruntergefahren wurde und alle Steuerungen sich in der Position "Aus" befinden, den in dem Feld befindlichen Haupttrennschalter öffnen.
- 3. Unter Verwendung Ihrer persönlichen oder einer von Ihrem Vorgesetzten bereitgestellten Sperre den Trennschalter auf die Position "Aus" stellen. Nicht nur das Gehäuse verriegeln. Den Schlüssel abziehen und aufbewahren. Eine Sperrkennzeichnung durchführen und am Trennschalter befestigen. Jede Person, die mit der Ausrüstung arbeitet, muss diesen Schritt befolgen. Die Sperre der Person, die die Arbeiten durchführt oder die verantwortlich ist, ist zuerst zu installieren, während der Arbeiten beizubehalten und zuletzt wieder zu entfernen. Den Haupttrennschalter testen und sicherstellen, dass dieser nicht auf die Position "Ein" gestellt werden kann.
- 4. Versuchen, die Maschine mittels der normalen Betriebssteuerung und Betriebspunktschalter zu starten, um sicherzustellen, dass die Stromzufuhr getrennt wurde.
- 5. Auch andere Energiequellen, die eine Gefahr bei der Arbeit an der Ausrüstung darstellen könnten, sind vom Strom zu trennen und ordnungsgemäß zu "sperren". Dies kann Gravität, Druckluft, hydraulische Flüssigkeiten, Dampf oder andere gefährliche Flüssigkeiten und Gase beinhalten. Siehe [Tabelle 3-3.](#page-20-1)
- 6. Sind die Arbeiten abgeschlossen, ist vor der Entfernung der letzten Sperre sicherzustellen, dass sich die Betriebssteuerungen in der Position "Aus" befinden, sodass der Trennvorgang nicht unter Strom erfolgt. Alle Blöcke, Werkzeuge und andere Fremdmaterialien sichern und von der Maschine entfernen. Außerdem sicherstellen, dass jegliches davon betroffene Personal darüber informiert wird, dass die Sperre(n) entfernt wird/werden.
- 7. Sperre und Kennzeichnung entfernen, anschließend Haupttrennschalter schließen, wenn die Genehmigung erteilt wurde.
- 8. Wurden die Arbeiten nicht in der ersten Schicht abgeschlossen, muss der nachfolgende Bediener eine eigene Sperre und eine eigene Kennzeichnung anbringen, bevor der vorherige Bediener die ursprüngliche Sperre sowie die Kennzeichnung entfernt. Verspätet sich der nächste Bediener, kann der nachfolgende Vorgesetzte eine Sperre und eine Kennzeichnung anbringen. Die Verfahren für die Sperre müssen angeben, wie der Übergang zu erfolgen hat.
- 9. Zum eigenen persönlichen Schutz ist es wichtig, dass jeder Arbeiter und/oder Vorarbeiter, der in oder an Maschinen tätig ist, seine eigene Sicherheitssperre am Trennschalter anbringt. Kennzeichnungen für laufende Arbeiten anbringen und Details zu durchgeführten Arbeiten anzugeben. Erst nach Abschluss der Arbeiten und Unterzeichnung der Arbeitsgenehmigung darf jeder Arbeiter seine Sperre entfernen. Als Letztes sollte die Sperre der Person entfernt werden, die die Absperrung überwacht. Die Verantwortung dieser Person darf nicht übertragen werden.
- © Industrial Accident Prevention Association, 2008.

<span id="page-20-0"></span>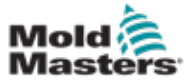

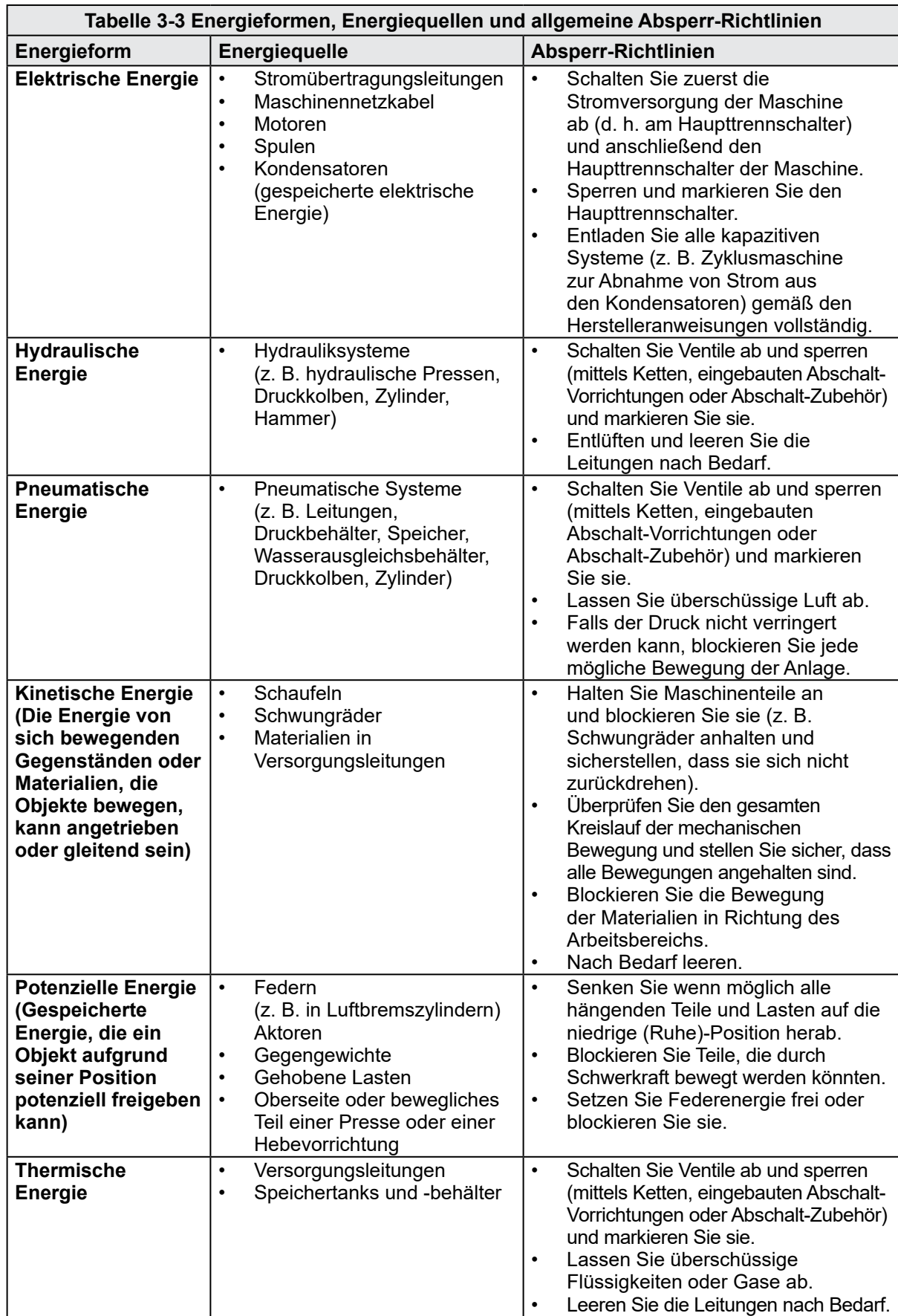

## <span id="page-20-1"></span>3.7.1 Energieformen und Absperr-Richtlinien

I

<span id="page-21-0"></span>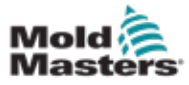

## 3.8 Geerdete Erdverbindungen – SVG

Die SVG-Steuerung hat eine Grundleiste. Siehe [Abbildung 3-2](#page-21-1).

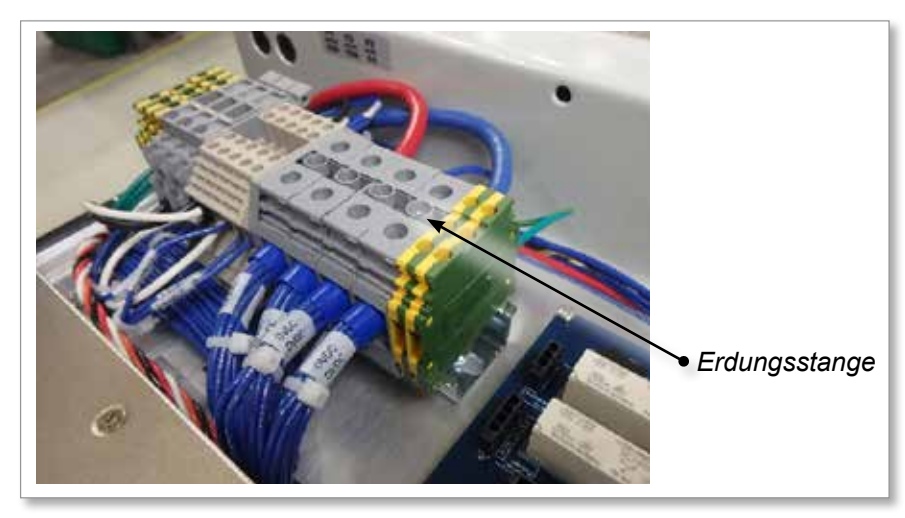

*Abbildung 3-2 Bodenleiste in SVG-Steuerung*

# <span id="page-21-1"></span>3.9 Geerdete Verbindungen – Kompakter SVG

Der geerdete Erdungsanschluss der kompakten SVG befindet sich hinter der Seitenwand und ist mit vier Schrauben verschlossen.

# 3.10 Entsorgung

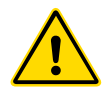

### WARNUNG

Milacron *Mold-Masters* schließt jegliche Haftung für Personenschäden aus, die durch die Wiederverwendung der einzelnen Komponenten entstehen, falls diese für einen anderen als den ursprünglich vorgesehenen Zweck verwendet werden.

- 1. Heißkanal- und Systemkomponenten wie Elektrik, Hydraulik, Pneumatik und Kühlung müssen vor der Entsorgung vollständig und ordnungsgemäß von der Stromversorgung getrennt werden.
- 2. Es muss sichergestellt werden, dass das zu entsorgende System keine Flüssigkeiten enthält. Bei hydraulischen Nadelventilsystemen muss das Öl aus den Leitungen und Zylindern abgelassen werden und auf umweltverträgliche Art entsorgt werden.
- 3. Die elektrischen Komponenten sind zu zerlegen, zu trennen und dann entweder als umweltverträglicher Abfall oder als Sonderabfall zu entsorgen.
- 4. Entfernen Sie die Verkabelung. Die elektrischen Komponenten sind gemäß der geltenden Elektronikschrottverordnung zu entsorgen.
- 5. Die Metallteile sind zur Wiederverwertung zurückzugeben (Metallabfälle und Schrotthandel). Hierbei sind die Anweisungen des betreffenden Entsorgungsbetriebs zu beachten.

Die Wiederverwertung der Materialien ist im Entsorgungsprozess von großer Wichtigkeit.

<span id="page-22-0"></span>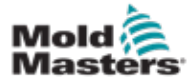

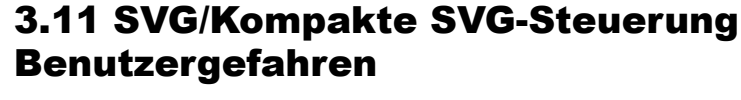

### WARNUNG – GEFAHR VON STROMSCHLÄGEN

Diese Warnhinweise müssen unbedingt berücksichtigt werden, um die Gefahr für Personen möglichst gering zu halten.

- Stellen Sie sicher, dass die gesamte Energieversorgung im Steuergerät und in der Spritzgussmaschine vor der Installation des Steuergeräts im System ordnungsgemäß abgeschaltet und verriegelt ist.
- Öffnen Sie NICHT den Schaltschrank ohne vorherige ISOLIERUNG der Spannungsversorgungen. Im Inneren des Gehäuses befinden sich ungeschützte Kontakte, an denen eine gefährliche Spannung anliegen kann. Bei einer Drehstromversorgung kann diese Spannung bis zu 600 V AC betragen.
- Spannungs- und stromführende Kabel sind mit dem Steuergerät und der Gussform verbunden. Vor der Verlegung oder Entfernung jeglicher Kabel muss der Strom abgeschaltet werden, und die Verfahren für Sperre/ Kennzeichnung müssen befolgt werden.
- Jede Wartungsarbeit muss von ordnungsgemäß ausgebildetem Personal durchgeführt werden, und zwar gemäß den Anforderungen lokaler Bestimmungen und Vorschriften. Elektrische Produkte dürfen beim Ausbau aus dem montierten oder normalen Betriebszustand nicht geerdet sein.
- Verwechseln Sie Stromkabel nicht mit den Verlängerungskabeln der Thermoelemente. Sie sind nicht dafür geeignet, die Stromladung zu tragen oder genaue Temperaturmessungen in der jeweils anderen Anwendung anzuzeigen.
- Der Hauptnetzschalter ist ein 2-poliger Hauptschalter. Bei der SVG-Steuerung befindet sich dieser Schalter auf der Rückseite des Gehäuses. Bei der kompakten SVG-Steuerung befindet sich dieser Schalter an der Vorderseite der Steuerung. Diese Schalter sind so ausgelegt, dass sie den gesamten Laststrom beim Ein- und Ausschalten sicher verarbeiten können.
- Eine sichere Trennung vom Netz kann nur durch Ziehen des Netzsteckers erfolgen.
- Alle Wartungsarbeiten müssen von ordnungsgemäß ausgebildetem Personal durchgeführt werden, und zwar gemäß der örtlichen Bestimmungen und Vorschriften. Elektrische Produkte dürfen beim Ausbau aus dem montierten oder normalen Betriebszustand nicht geerdet sein.
- Stellen Sie vor der Durchführung aller Wartungsarbeiten eine ordnungsgemäße Erdung aller elektrischen Komponenten sicher, um eine potentielle Stromschlaggefahr zu vermeiden.

<span id="page-23-0"></span>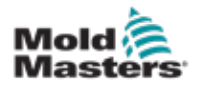

#### 3.11.1 Arbeitsumgebung

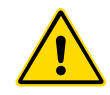

#### WARNUNG

Die Anzeigekonsole und die Steuerung sind zusammen für den Einsatz in der Kunststoff-Spritzgussindustrie als Temperaturregler für Heißkanalsysteme von Drittanbietern konzipiert, wie sie üblicherweise in Formwerkzeugen verwendet werden. Sie dürfen nicht in den Bereichen Haushalt, Gewerbe oder Leichtindustrie genutzt werden. Darüber hinaus darf die Ausrüstung nicht in explosionsfähiger Atmosphäre oder an Orten betrieben werden, an denen sich eine derartige Gefährdung entwickeln könnte.

Die Steuerungseinheit und die Touchscreen-Konsole sollten in einer sauberen, trockenen Umgebung installiert werden, in der die Umgebungsbedingungen die folgenden Grenzwerte nicht überschreiten:

- Temperatur +5 bis +45 °C
- Relative Luftfeuchtigkeit 90 % (nicht kondensierend)

<span id="page-24-0"></span>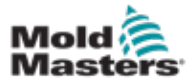

# Abschnitt 4 - Übersicht

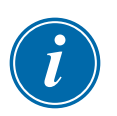

#### HINWEIS

Die SVG- und die kompakte SVG-Steuerung funktionieren beide auf die gleiche Weise, aber es gibt Unterschiede in einigen ihrer Funktionen.

In diesem Handbuch wird SVG für beide Steuerungen verwendet, und es wird ausdrücklich darauf hingewiesen, wenn es einen Unterschied zwischen den beiden Steuerungen gibt.

# 4.1 Einführung

Die SVG-Steuerungen (SVG) bieten eine Möglichkeit zur Steuerung von 24-V-Ausgangssignalen, um die Abfolge von Nadelverschlüssen zu regeln, die dazu dienen, den Kunststoff gleichmäßig über eine größere Form zu verteilen, um Stricklinien oder ähnliche optische Mängel zu vermeiden.

Die SVG-Steuerungen verwenden 12-Zonen-Karten, um eine Reihe von Ventileinspritzverschlüssen in einer präzisen Reihenfolge zu schalten, die sich auf die Position der Hauptschnecke oder auf eine bestimmte Zeit nach Erhalt des Startsignals beziehen kann.

Jede Zone lässt sich einzeln konfigurieren und öffnet und schließt unter folgenden Bedingungen:

- Zeit bis zur nächsten Hundertstelsekunde ab Empfang des Signals zum Zyklusstart.
- Position der Hauptschnecke.
- Eine Kombination aus beiden Auslösern.

## 4.1.1 SVG-Steuerung

Jeder einzelne Verschluss weist außerdem eine Vorrichtung zum Empfang eines Handshake- oder Feedback-Signals auf, womit bestätigt werden kann, dass das Ventil wie programmiert geöffnet oder geschlossen wird.

## 4.1.2 Kompakte SVG-Steuerung

Die Steuerung verfügt über eine integrierte Konsole und bietet Platz für eine Karte, mit der sich bis zu 12 Zonen sequenzieren lassen.

<span id="page-25-0"></span>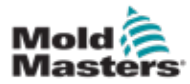

## 4.2 Bildschirmlayout

### 4.2.1 Informationen

Die untere Zeile enthält allgemeine Informationen. Von links nach rechts gelesen sind dies:

- die aktuelle Betriebsart
	- eine Nachrichtenleiste, in der Kennwortaufforderungen und andere Informationen angezeigt werden können
	- der aktuelle Gesundheitszustand

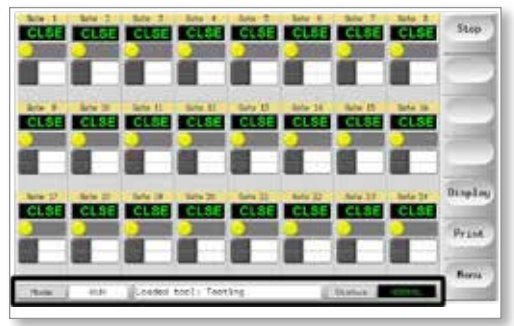

## 4.2.2 Steuerung

Seitliche Befehlsschaltflächen, die von Seite zu Seite wechseln.

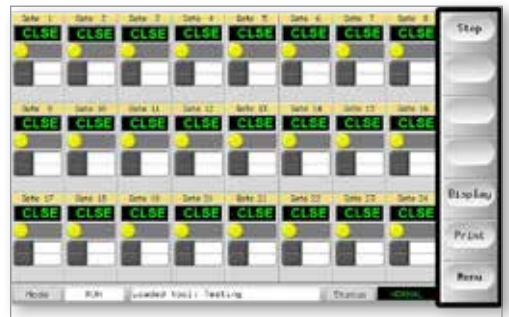

## 4.2.3 Navigation

Auf der Hauptseite befindet sich unter den seitlichen Schaltflächen die Schaltfläche [**Menü**], über die der Navigationsbildschirm aktiviert werden kann.

Für alle anderen Seiten wird die Schaltfläche [**Zurück**] verwendet, um zur Hauptseite zurückzukehren.

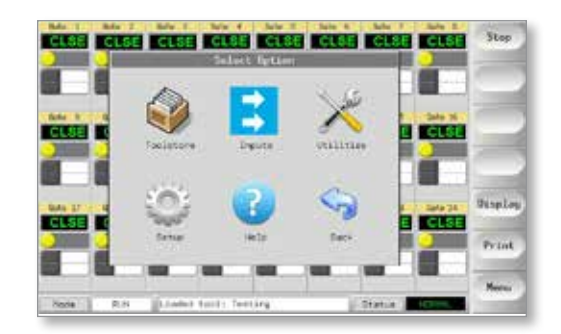

<span id="page-26-0"></span>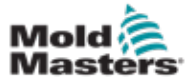

# 4.3 Hauptseite – Anzeigeoptionen

Bei Steuerungen mit 10 oder weniger aktiven Zonen werden auf der Hauptseite weniger, aber größere Felder angezeigt. Wenn mehr als 10 Zonen aktiv sind, wird auf der Hauptseite eine Anzeige mit 24 Zonen und kleineren Feldern angezeigt.

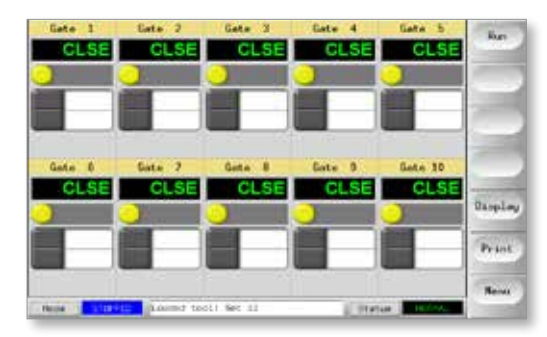

*Abbildung 4-1 Anzeige mit 10 Zonen*

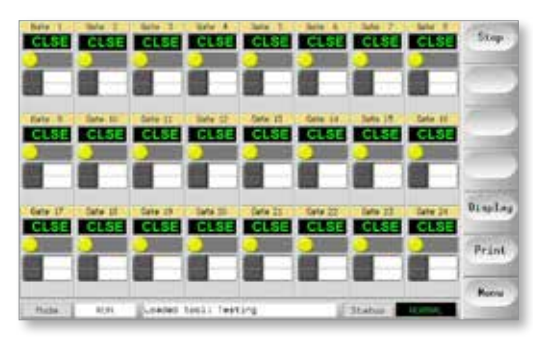

*Abbildung 4-2 Anzeige mit 24 Zonen*

Wählen Sie [**Anzeigen**], um eine tabellarische Ansicht zu erhalten.

In dieser Ansicht wird die Rückmeldung der Handshake-Sensoren angezeigt, die bestätigen, dass ein Tor offen oder geschlossen ist.

Es gibt auch einen manuellen Steuerungsmodus zum Öffnen oder Schließen ausgewählter Tore.

| <b>Bullis</b>  | <b>Winn Dhadar</b> | <b>Brain Sweeps</b> | Elene Service    | <b>SHIFT</b> |
|----------------|--------------------|---------------------|------------------|--------------|
| Sata: L        | Court.             | Inserser            | <b>Inactive</b>  | <b>Elisa</b> |
| Gata: 2        | <b>Classif</b>     | Inactive            | Discriptor       |              |
| data - 3       | $C$ and            | Diam's on           | Distribute.      | <b>Times</b> |
| Geta 1.4       | [11861]            | <b>Enection</b>     | Insciare.        |              |
| data is        | <b>Common</b>      | <b>TrialTian</b>    | Institute:       | fluto:       |
| Sate: B        | $\sim$             | 11-actives          | Trust Live       | Car W2       |
| Gets 1-7       | <b>Elsawd</b>      | Inschies            | Inactive         |              |
| <b>Calle</b> & | (2)mai             | Inantius            | <b>Institute</b> |              |
| Galac: B       | $111 - 1$          | Inactive            | <b>Bucties</b>   |              |

*Abbildung 4-3 Tabellarische Darstellung*

<span id="page-27-0"></span>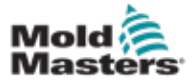

# 4.4 Hauptbildschirm des kompakten SVG – Anzeigeoptionen

Bei Steuerungen mit 10 oder weniger aktiven Zonen werden auf dem Hauptbildschirm weniger, aber größere Felder angezeigt. Wenn mehr als 10 Zonen aktiv sind, wird auf dem Hauptbildschirm eine Anzeige mit 12 Zonen mit kleineren Feldern angezeigt.

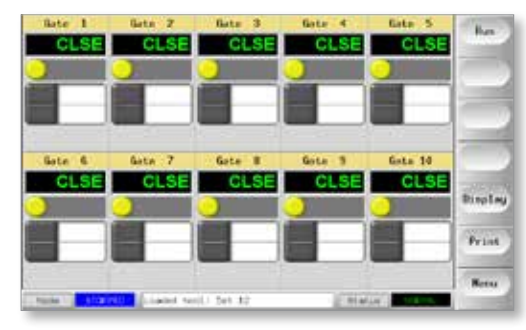

*Abbildung 4-4 Anzeige mit 10 Zonen*

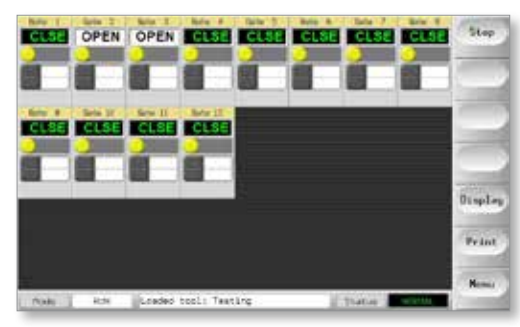

*Abbildung 4-5 Anzeige mit 12 Zonen*

Wählen Sie [**Anzeigen**], um eine tabellarische Ansicht zu erhalten.

In dieser Ansicht wird die Rückmeldung der Handshake-Sensoren angezeigt, die bestätigen, dass ein Tor offen oder geschlossen ist.

Es gibt auch einen manuellen Steuerungsmodus zum Öffnen oder Schließen ausgewählter Tore.

| <b>Turns</b>   |                              | Cline Serger    | <b>Span Render</b> | Fish WLider           | $-40$           |
|----------------|------------------------------|-----------------|--------------------|-----------------------|-----------------|
| Those          | EN                           | Institut        | Intertive          | <b>Classification</b> | Nate: 12        |
|                |                              | Inaction        | <b>Injection</b>   | Columns <sup>2</sup>  | Note 3          |
| <b>Brandpl</b> |                              | Inaction        | Italetting         | <b>Closed</b>         | Note 3          |
|                |                              | limitive        | Institute          | <b>Countries</b>      | <b>Baller</b> & |
| <b>Buto</b>    |                              | Thartlee        | DIGILIAN           | <b>START</b>          | <b>Kala 1</b>   |
| Tancel         |                              | Intertion       | tractive           | <b>COMMER</b>         | <b>Kinte</b> #  |
|                | $\overline{\phantom{a}}$<br> | <b>Startive</b> | Inscrime           | <b>Castron C</b>      | Kata : T        |
|                |                              | Jeactive        | Institut           | (1) and               | Kirta: 6        |
| <b>Back</b>    | Ø                            | <b>Inactive</b> | <b>Enderstown</b>  | Columnial             | <b>Kata</b> 8   |

*Abbildung 4-6 Tabellarische Darstellung*

<span id="page-28-0"></span>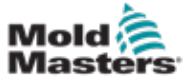

# 4.5 Die Benutzeroberfläche

Wenn für die Konfiguration von Parametern eine Benutzeroberfläche erforderlich ist, wird entweder eine Tastatur oder ein Tastenblock angezeigt.

**Tastatur** – für alphanumerische Eingaben

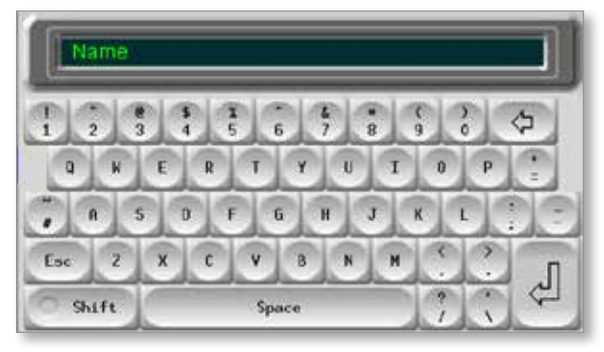

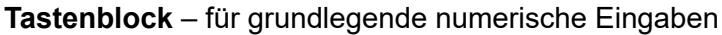

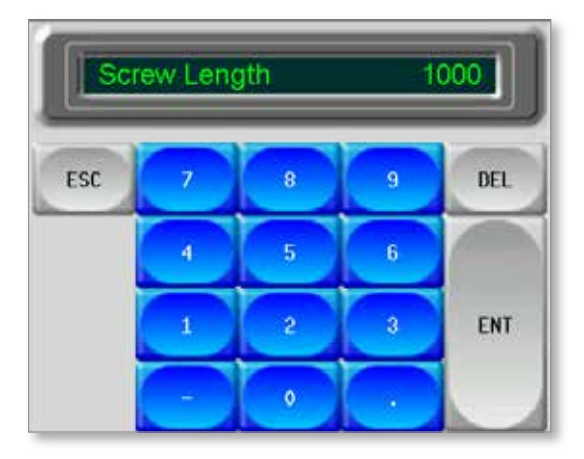

# 4.6 Bildschirmschoner

Die Bildschirmbeleuchtung schaltet die Hintergrundbeleuchtung nach fünf Minuten Inaktivität aus.

Berühren Sie den Bildschirm an einer beliebigen Stelle, um den Bildschirm wieder zu beleuchten.

<span id="page-29-0"></span>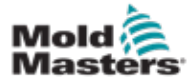

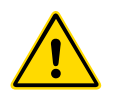

# Abschnitt 5 - Einrichtung

### WARNUNG

Stellen Sie sicher, dass Sie vor Anschluss oder Inbetriebnahme des Steuergeräts ["Abschnitt 3 – Sicherheit"](#page-10-1) vollständig gelesen haben.

Es liegt im Verantwortungsbereich des Integrators, bei der Integration des Steuergeräts in das Spritzgusssystem internationale und örtliche Standards zur Maschinensicherheit zu kennen und zu befolgen.

Die SVG-Steuerung muss so platziert werden, dass der Haupttrennschalter im Notfall einfach zugänglich ist.

Die SVG-Steuerungen werden mit einem Netzkabel geliefert, das die richtige Größe für den Betrieb des Systems hat. Wenn Sie einen Stecker am Kabel installieren, stellen Sie sicher, dass der Stecker der vollen Systemleistung sicher standhält.

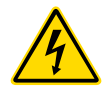

## WARNUNG – GEFAHR VON STROMSCHLÄGEN

Diese Warnhinweise müssen unbedingt berücksichtigt werden, um die Gefahr für Personen möglichst gering zu halten.

- Es gibt keine einfache Methode, den Schalter zu verriegeln, daher kann eine sichere Abschaltung nur über die Trennung der Einheit vom Netzanschluss erreicht werden.
- Öffnen Sie NICHT den Schaltschrank ohne vorherige ISOLIERUNG der Spannungsversorgungen. Im Inneren des Gehäuses befinden sich ungeschützte Kontakte, an denen eine gefährliche Spannung anliegen kann. Bei einer Drehstromversorgung kann diese Spannung bis zu 600 V AC betragen.
- Spannungs- und stromführende Kabel sind mit dem Steuergerät und der Gussform verbunden. Vor Verlegung oder Entfernung jedes Kabels muss die Stromversorgung abgeschaltet werden.
- Jede Wartungsarbeit muss von ordnungsgemäß ausgebildetem Personal durchgeführt werden, und zwar gemäß den Anforderungen lokaler Bestimmungen und Vorschriften. Elektrische Produkte dürfen beim Ausbau aus dem montierten oder normalen Betriebszustand nicht geerdet sein.
- Verwechseln Sie Stromkabel nicht mit den Verlängerungskabeln der Thermoelemente. Sie sind nicht dafür geeignet, die Stromladung zu tragen oder genaue Temperaturmessungen in der jeweils anderen Anwendung anzuzeigen.

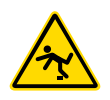

#### WARNUNG – STOLPERGEFAHR

Der Integrator muss sicherstellen, dass die Kabel des Steuergeräts auf dem Boden und zwischen Regler und Presse oder E-Multi keine Stolpergefahr darstellen.

SVG-Steuerungen sind werksseitig vorläufig konfiguriert, sodass keine zusätzlichen Einstellungen erforderlich sein können. Der Abschnitt "Einrichtung" kann verwendet werden, wenn die Steuerung mit einem neuen Werkzeug oder in einer neuen Umgebung arbeiten soll.

<span id="page-30-0"></span>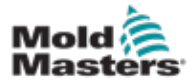

## 5.1 Steuerung einrichten

Neue SVG-Steuerungen werden im Werk vorläufig konfiguriert, sodass keine zusätzlichen Einrichtungen erforderlich sind.

Um die Steuerung in ein neues Werkzeug oder eine neue Umgebung zu integrieren, verwenden Sie die folgenden Abschnitte:

- ["5.2 Erstellen eines ersten Werkzeugs" auf Seite 5-3](#page-31-1)
- ["5.3 Konfigurieren des Tools" auf Seite 5-7](#page-35-1)
- ["5.4 Konfigurieren der Systemeinstellungen" auf Seite 5-7](#page-35-2)
- ["5.5 Einstellen der Eingänge" auf Seite 5-8](#page-36-1)
- ["5.6 Auslöser für das Öffnen/Schließen einstellen" auf Seite 5-12](#page-40-1)

<span id="page-31-0"></span>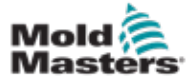

## <span id="page-31-1"></span>5.2 Erstes Werkzeug erstellen

1. Wählen Sie [Menü] und wählen Sie die Seite "Tool".

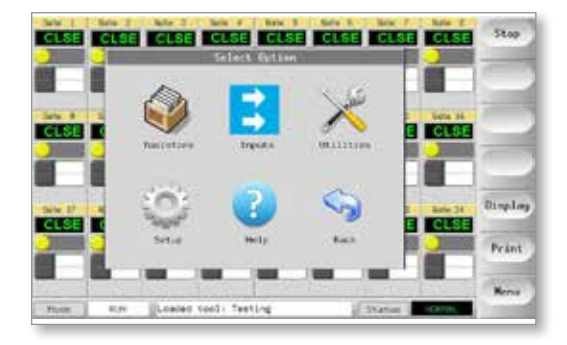

2. Wählen Sie einen leeren Werkzeugplatz und wählen Sie [**Erkennen**] aus. Geben Sie das Systemkennwort ein, wenn Sie dazu aufgefordert werden.

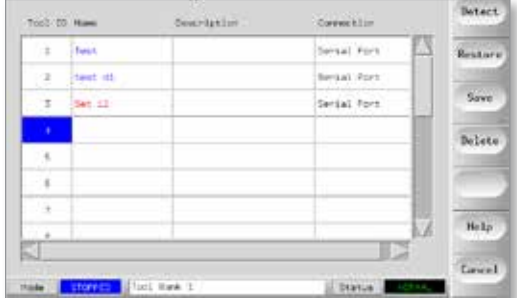

3. Geben Sie einen neuen Namen für das Werkzeug ein und wählen Sie [**Eingeben**].

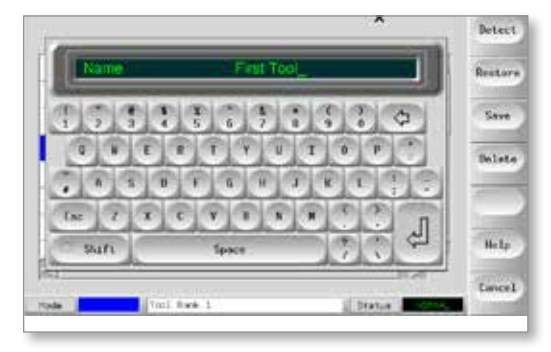

Die Konsole führt eine automatische Kartenerkennungsroutine aus, um die Anzahl der Karten und deren Typ zu ermitteln. Siehe [Abbildung](#page-31-2) 5-1.

<span id="page-31-2"></span>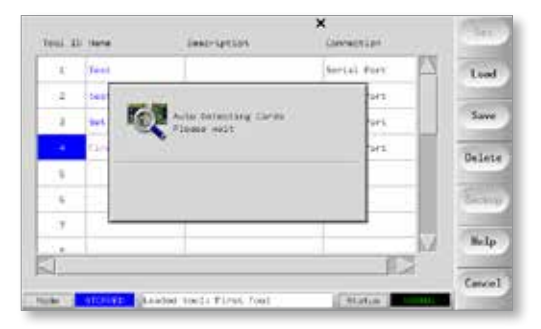

*Abbildung 5-1 Kartenerkennungsroutine*

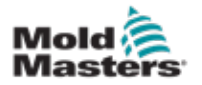

#### Erstes Werkzeug erstellen – Fortsetzung

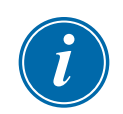

#### HINWEIS

Sollte das System Probleme bei der Ausführung der Erkennungssequenz haben, kann die Meldung "Automatische Erkennung fehlgeschlagen" ausgeben werden. Sie werden dann gefragt, ob Sie die Erkennungsroutine wiederholen möchten. Wenn der Grund für den Fehler offensichtlich ist, z. B. ein loses Netzwerkkabel oder eine Netzstörung, können Sie [OK] wählen, um die Kartenerkennung zu wiederholen.

Wenn die Erkennungsroutine weiterhin fehlschlägt, wenden Sie sich an Ihren Lieferanten.

Weitere Informationen über die in den SVG-Steuerungen verwendeten Kartentypen finden Sie in "Tabelle 5-1 Karten [– Einrichtung".](#page-32-0)

<span id="page-32-0"></span>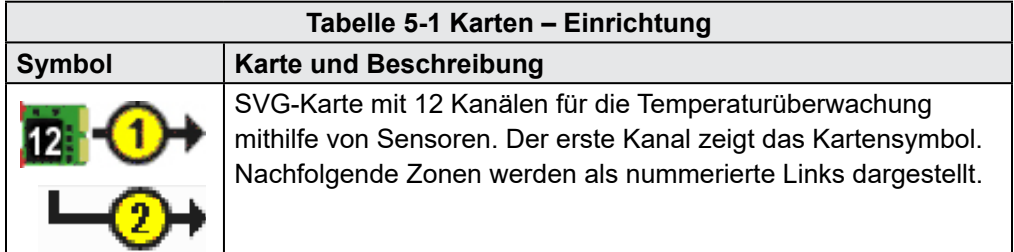

Sobald die Steuerung diese Informationen gesammelt hat, öffnet die Konsole die Einrichtungsseite:

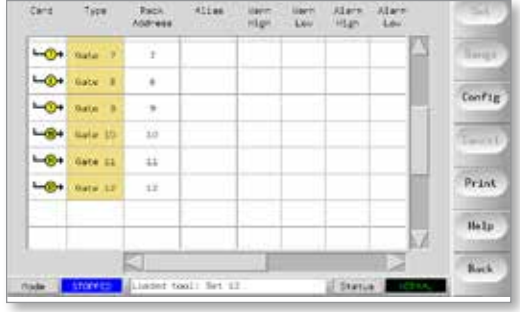

<span id="page-33-0"></span>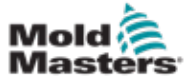

#### 5.2.1 Zonentypen konfigurieren

Im Einrichtungsraster wird in der ersten Spalte ein Symbol angezeigt, das die erkannte Karte darstellt.

Dies ist ein Beispiel für einen Einstiegsbildschirm:

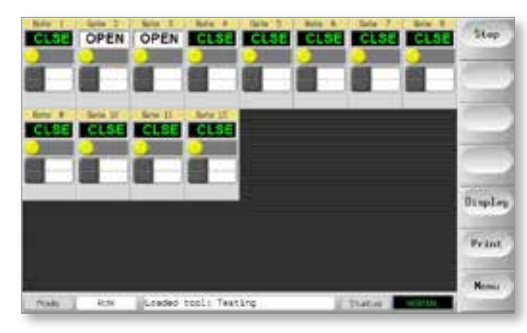

Alle nicht verwendeten Zonen können auf [**Nicht verwendet**] gesetzt werden.

1. Wählen Sie [**Menü**] und wählen Sie die Einrichtungsseite.

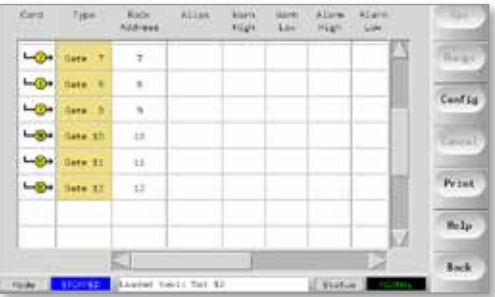

2. Wählen Sie die letzten beiden Zonen und wählen Sie [**Einstellen**].

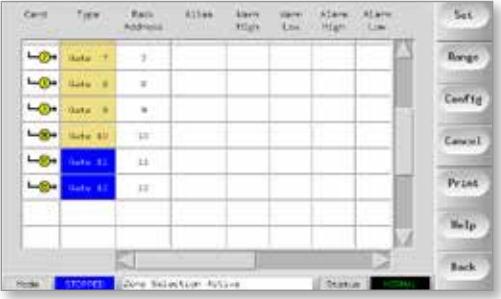

3. Wählen Sie [**Nicht verwendet**] und [**OK**]. Die Steuerung konfiguriert diese Zonen neu.

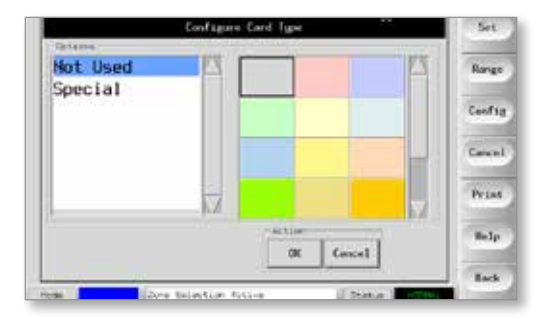

4. Wählen Sie [**Zurück**], um zur Hauptseite zurückzukehren.

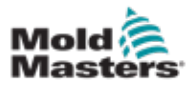

## Ein erstes Tool erstellen – Wie viele Kanäle – Fortsetzung

Da es in diesem Beispiel nur 10 Zonen gibt, zeigt der Bildschirm die größere Anzeige:

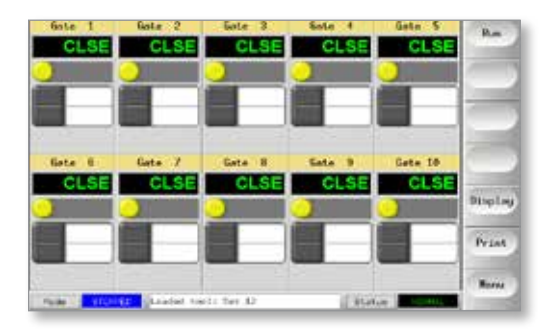

<span id="page-35-0"></span>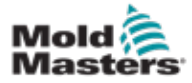

## <span id="page-35-1"></span>5.3 Werkzeug konfigurieren

Sobald die Karteninformationen in den Einrichtungsbildschirm eingegeben wurden, kann der Benutzer bestimmen, wie viele dieser Zonen für das ursprüngliche Werkzeug erforderlich sind.

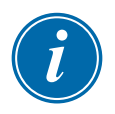

#### HINWEIS

Der Einrichtungsbildschirm hat viele Spalten wie Alias, Warn- und Alarmstufen. Viele davon sind auf die SVG-Karte nicht anwendbar.

Kehren Sie zum Einrichtungsbildschirm zurück, um das Werkzeug zu konfigurieren.

- 1. Wählen Sie [Konfigurieren], um das Fenster "Steuerung konfigurieren" anzuzeigen.
- 2. Stellen Sie die Parameter ein.

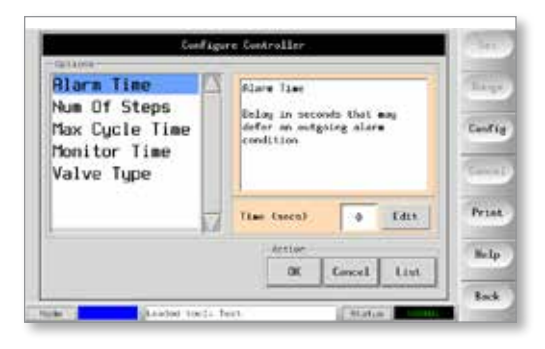

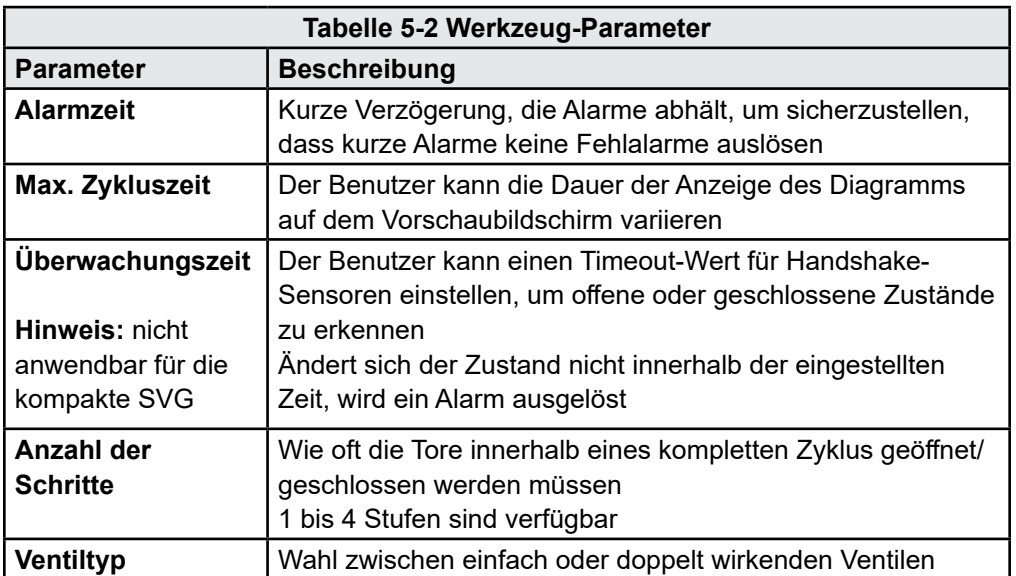

# <span id="page-35-2"></span>5.4 Systemeinstellungen konfigurieren

Die Schaltfläche [**Konfigurieren**] öffnet die allgemeinen Nadelverschlussparameter für den Sequenzer.

<span id="page-36-0"></span>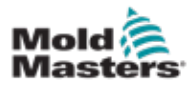

# <span id="page-36-1"></span>5.5 Einstellen der Eingänge

Der Benutzer kann die Zeiten für das Öffnen und Schließen des Tors mit zwei Optionen einstellen:

- **1. Nur Zeitwert** wenn keine zusätzlichen Sensoren vorhanden sind, besteht die einzige Möglichkeit darin, die Intervalle für das Öffnen und Schließen des Tores mit einer internen Zeit zu bestimmen.
- **2. Schneckenposition (und Zeit)** Wenn es Positionssensoren gibt, die die Position des Schneckenstößels erfassen und über einen Analogeingang zurückmelden, können die Öffnungs- und Schließzeiten des Tores relativ zur Schneckenposition eingestellt werden.

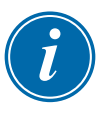

#### HINWEIS

Es ist auch möglich, eine Kombination aus Schneckenposition und Zeit oder eine breitere Kombination aus Position und Zeit zu verwenden.

<span id="page-36-2"></span>Die Optionen zum Öffnen und Schließen des Auslösers sind in [Tabelle 5-3](#page-36-2) aufgeführt:

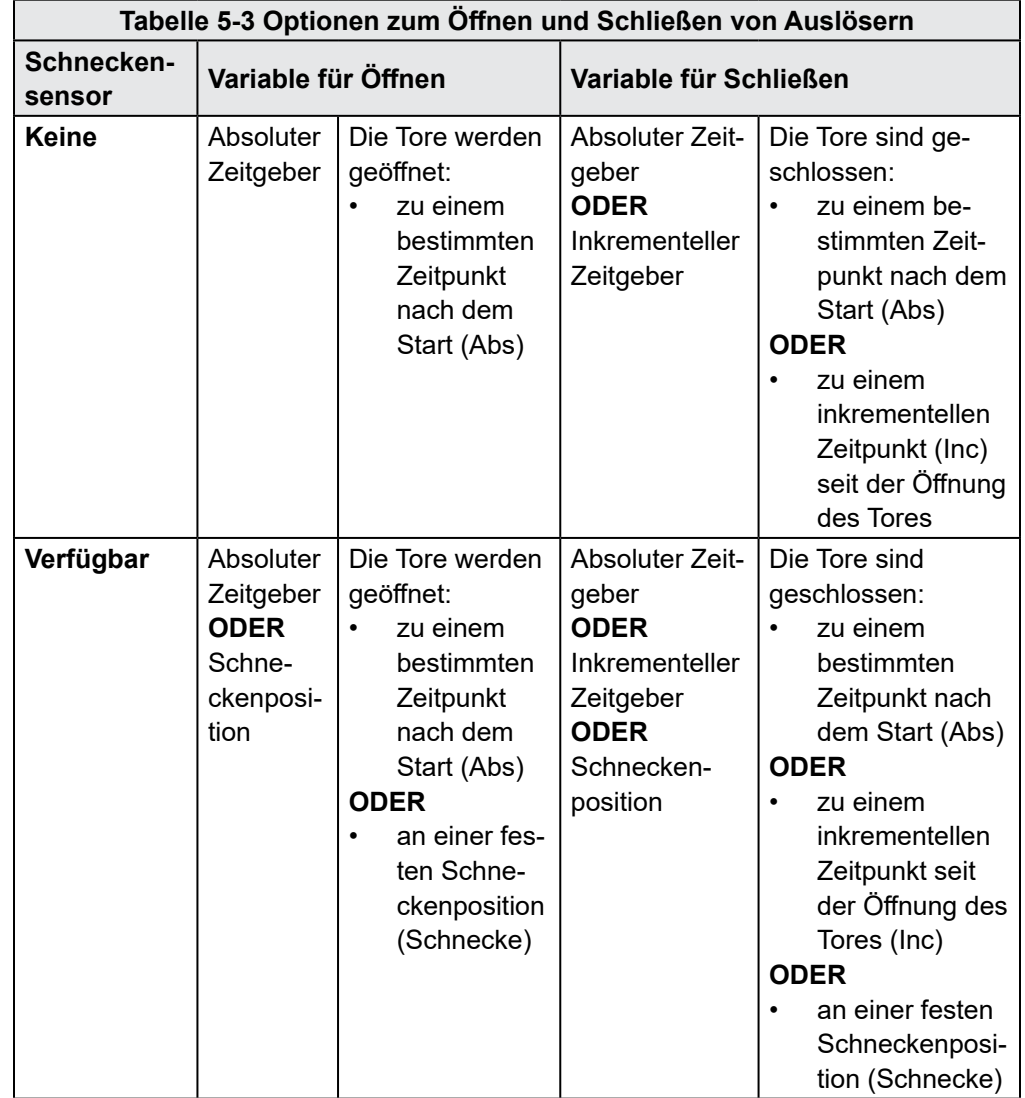

<span id="page-37-0"></span>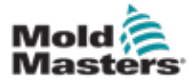

## 5.5.1 Einstellen eines Eingangs für die Schnecke

Der Positionssensor muss am Stößel befestigt und sein Ausgang mit der Buchse der Spritzgießmaschine für die Stellschraube verbunden werden. Siehe ["9.3 Externe Verdrahtungsanschlüsse" auf Seite 9-2](#page-53-1) für Pinanschlüsse.

Um den Schneckensensoreingang einzurichten, muss der Benutzer

- a) den Schneckensensoreingang auswählen
- b) den Schneckensensoreingang kalibrieren
- 1. Wählen Sie auf dem Hauptbildschirm [**Menü**] und dann [**Eingänge**].

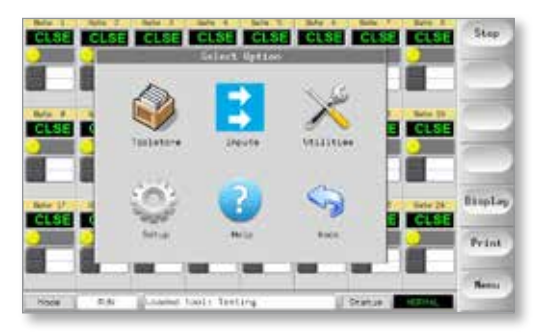

2. Wählen Sie [**Analogeingang 1**] und dann [**Einstellen**].

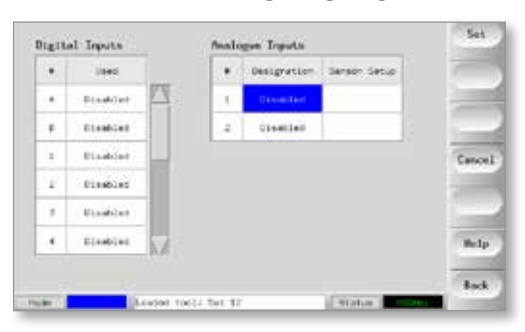

3. Wählen Sie auf dem Bildschirm Analogeingang konfigurieren die Option [**Schnecke**] und [**OK**].

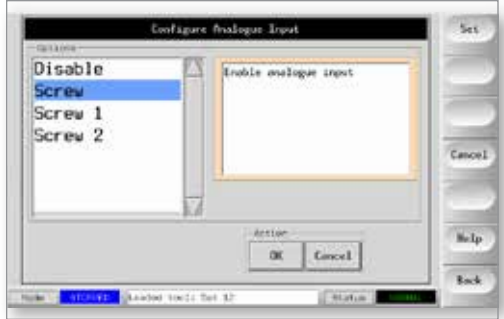

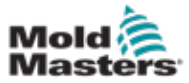

#### Einstellen eines Eingangs für die Schnecke – Fortsetzung

Der Benutzer kehrt zum Eingabebildschirm zurück. Beachten Sie, dass der analoge Schneckeneingang jetzt eine Option ist. Siehe [Abbildung](#page-38-0) 5-2.

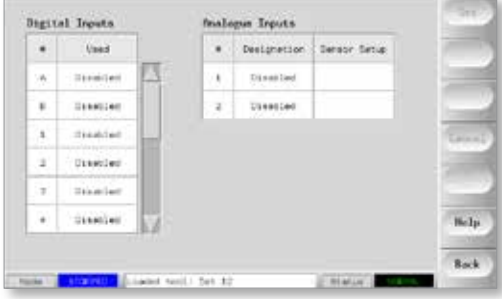

<span id="page-38-0"></span>*Abbildung 5-2 Analoger Schneckeneingang jetzt verfügbar*

Die tatsächliche Schneckenposition muss nun kalibriert werden.

4. Wählen Sie bei Analogeingang 1 die Option [**Einrichtung**] und dann [**Einstellen**].

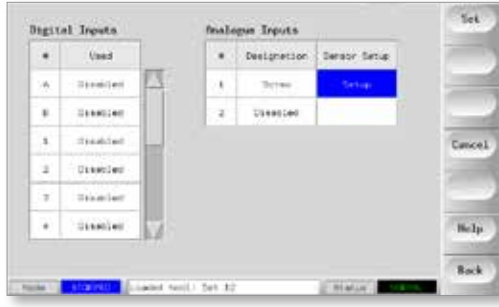

Der Bildschirm SVG-Schneckenkalibrierung wird geöffnet:

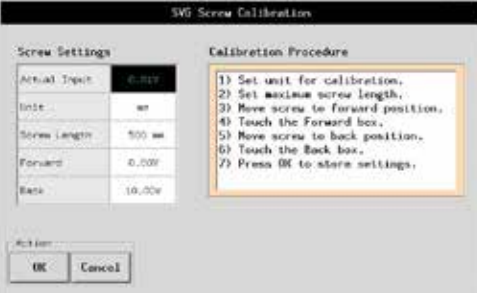

Der Benutzer führt die sieben auf dem Bildschirm angezeigten Schritte aus, um die Steuerung auf den aktuellen Schneckenpositionssensor zu kalibrieren.

<span id="page-39-0"></span>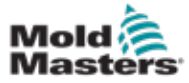

### 5.5.2 Schritte der Schneckenkalibrierung

1. Wählen Sie [**Einheiten**] und stellen Sie den Sensor so ein, dass er metrisch oder imperial angezeigt wird.

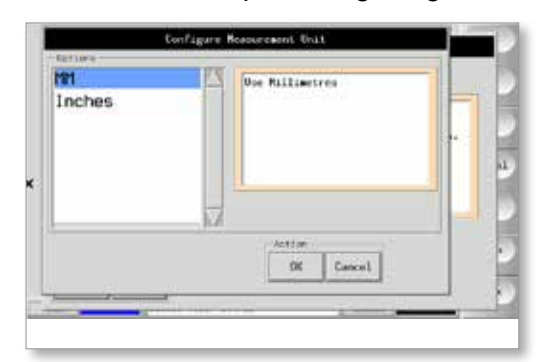

2. Wählen Sie [**Schneckenlänge**] und geben Sie die physische Länge des Schneckenstößels ein.

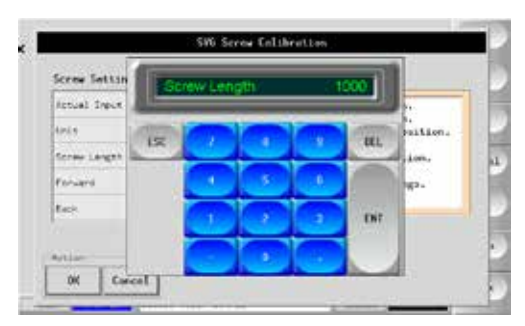

- 3. Bringen Sie die Schnecke in die vordere Position.
- 4. Tippen Sie auf das Feld [**Weiterleiten**].
- 5. Bringen Sie die Schnecke in die hintere Position.
- 6. Tippen Sie auf das Feld [**Zurück**].

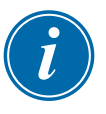

#### HINWEIS

Die Schritte 3 bis 6 können ganz oder teilweise wiederholt werden, wenn die Messwerte nicht genau sind.

- 7. Wählen Sie [**OK**], wenn alle Messungen zufriedenstellend sind.
- 8. Wählen Sie [**Zurück**], um zum Hauptbildschirm zurückzukehren und die Sequenz für das Öffnen und Schließen der einzelnen Tore einzustellen.

<span id="page-40-0"></span>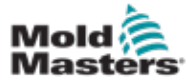

# <span id="page-40-1"></span>5.6 Auslöser für das Öffnen/Schließen festlegen

Der Benutzer kann alle Öffnungs- und Schließauslöser gleichzeitig einstellen.

1. Wählen Sie eine beliebige Zone und wählen Sie [**Einstellen**].

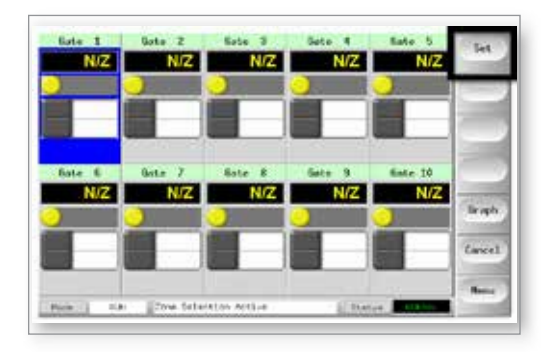

2. Wählen Sie den Auslösertyp "Öffnen" und wählen Sie "Alle Gates".

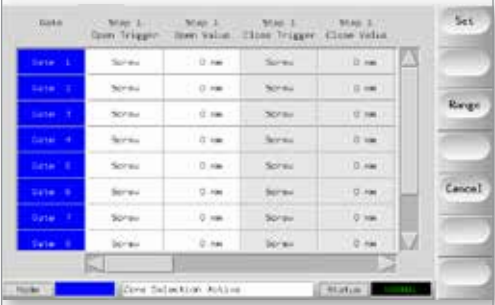

3. Wählen Sie ein beliebiges offenes Auslösefeld und wählen Sie [**Einstellen**].

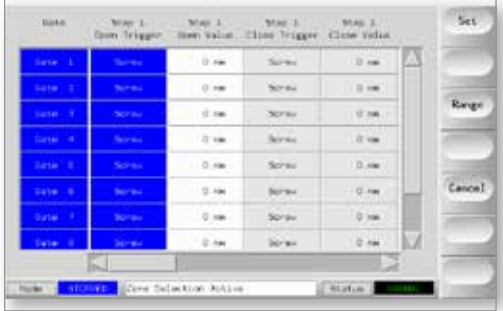

4. Wählen Sie den Öffnungsparameter [**Zeit** oder **Schnecke**] und wählen Sie [**OK**].

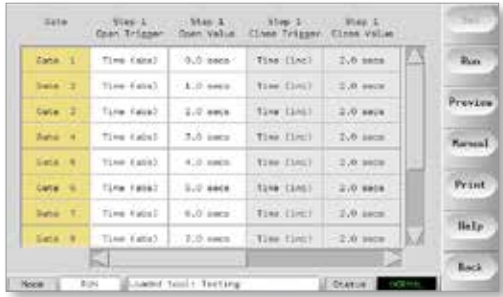

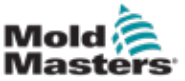

### Einrichten der Öffnungs-/Schließparameter – Fortsetzung

5. Wählen Sie ein beliebiges Feld Schließungsauslöser und wählen Sie [**Einstellen**].

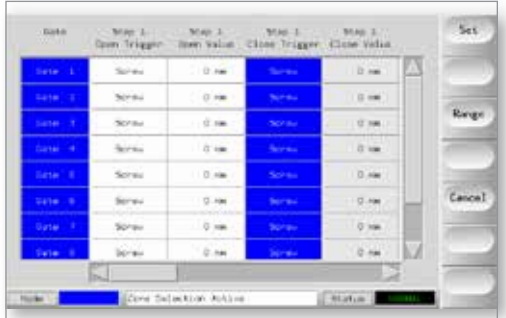

6. Wählen Sie den Abschlussparameter [**Zeit** oder **Schraube**] und wählen Sie [**OK**].

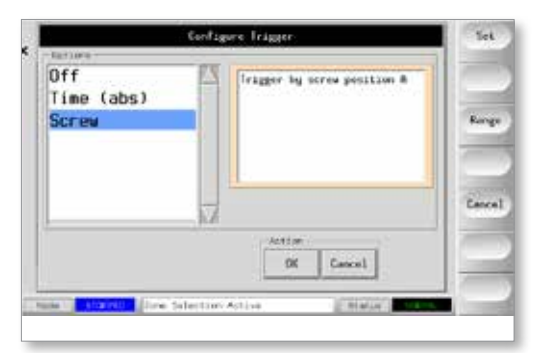

<span id="page-42-0"></span>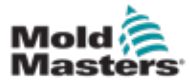

# 5.7 Werte für Tor öffnen/schließen einstellen

Der Benutzer muss beim ersten Tor beginnen, um individuelle Öffnungs- und Schließwerte einzustellen.

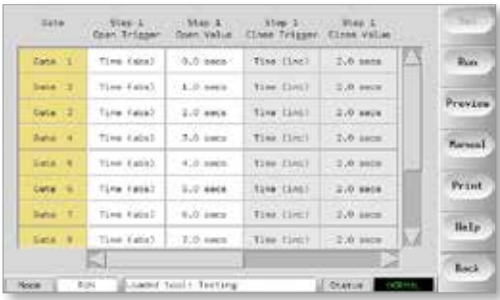

- 1. Wählen Sie Gate 1, wählen Sie die Spalte [**Open Value**] und wählen Sie [**Set**].
- 2. Stellen Sie den offenen Wert ein und wählen Sie [**Ent**].
- 3. Wählen Sie die Spalte [**Wert schließen**] und wählen Sie [**Setzen**].
- 4. Legen Sie den Abschlusswert fest und wählen Sie [**Ent**].

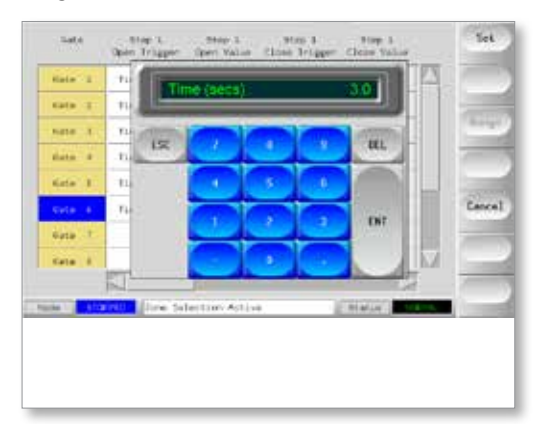

*Abbildung 5-3 Geben Sie für jedes Tor die Werte für Öffnen und Schließen ein*

- 5. Wiederholen Sie den Vorgang für alle anderen Gates.
- 6. Wählen Sie [**Vorschau**], um sich einen Überblick über die Sequenz zu verschaffen.

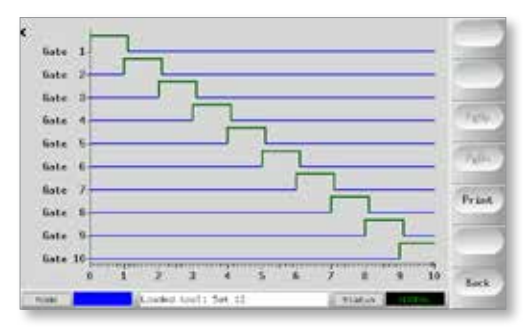

*Abbildung 5-4 Vorschaubildschirm*

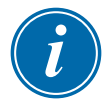

#### HINWEIS

Die rote Linie am unteren Rand zeigt an, wenn keine Gates geöffnet sind, und sie hilft auch dabei, zu erkennen, ob Gates falsch eingestellt sind.

<span id="page-43-0"></span>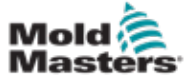

# 5.8 Andere Dienstprogrammfunktionen

Die Seite Dienstprogramme bietet verschiedene Systemeinstellungen, die nicht werkzeugspezifisch sind.

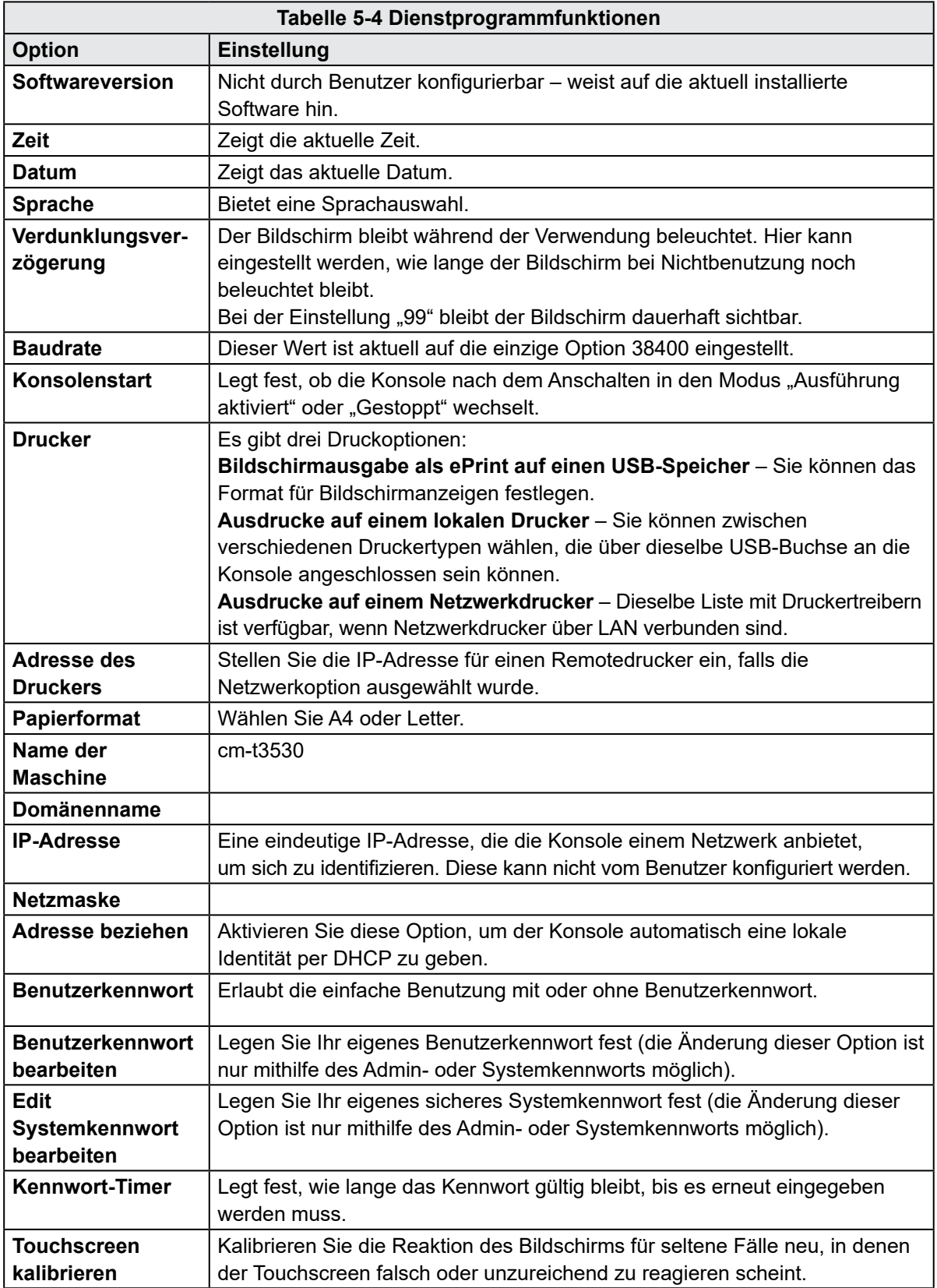

<span id="page-44-0"></span>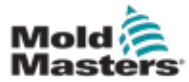

# 5.9 Beispiele für die Einrichtung

Jeder Nadelverschluss kann bis zu vier Stufen haben. Das Ventil reagiert entsprechend den Einstellungen für diese Schritte.

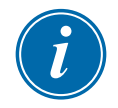

#### HINWEIS

Ein Schritt = die Anzahl der Öffnungs- und Schließvorgänge des Tores in einem vollständigen Zyklus

Zeit (abs) = Zeit absolut (Zeit ist relativ zum Beginn des Zyklus-Starteingangs)

Zeit (inc) = Zeit inkrementell (die Zeit bezieht sich auf den Zeitpunkt, an dem das Ventil geöffnet wurde)

## 5.9.1 Zeitwerte allein verwenden

Öffnen und schließen Sie das Ventil zu einem absoluten Zeitwert (relativ zum Zyklusstart).

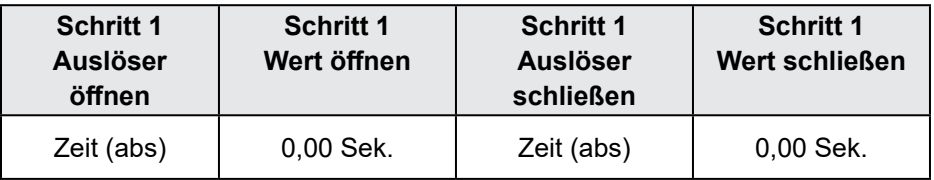

Öffnen Sie das Ventil zu einem absoluten Zeitpunkt (bezogen auf den Beginn des Zyklus) und schließen Sie es zu einem inkrementellen Zeitpunkt (bezogen auf den Zeitpunkt, an dem das Ventil geöffnet wurde).

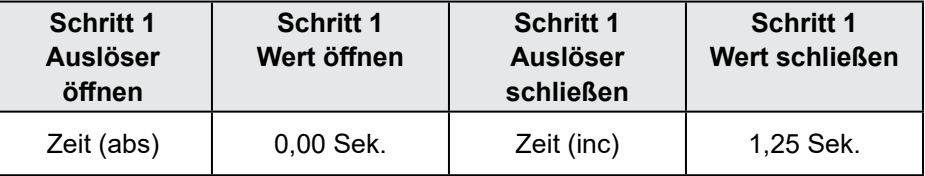

## 5.9.2 Position der Schnecke allein

Öffnen und schließen Sie das Ventil anhand der Schneckenposition.

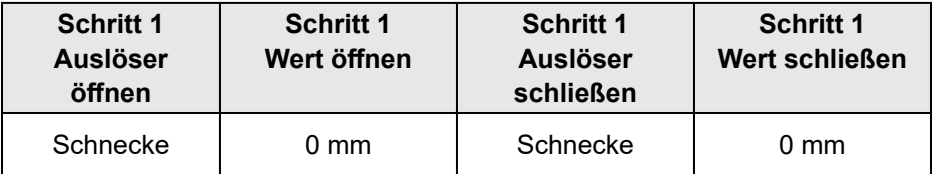

<span id="page-45-0"></span>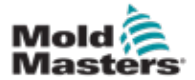

#### 5.9.3 Verwenden Sie eine Kombination aus Zeit und Position

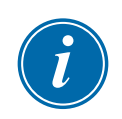

#### HINWEIS

Die beiden Parameter bewegen sich in entgegengesetzte Richtungen. Ein Zeitauslöser beginnt bei Null und zählt **aufwärts,** wenn sich die Schnecke schließt. Ein Schneckenpositionsauslöser beginnt bei voller Länge und zählt **abwärts**, während sich die Schnecke schließt.

Öffnen Sie das Ventil zu einem absoluten Zeitwert (relativ zum Zyklusstart).

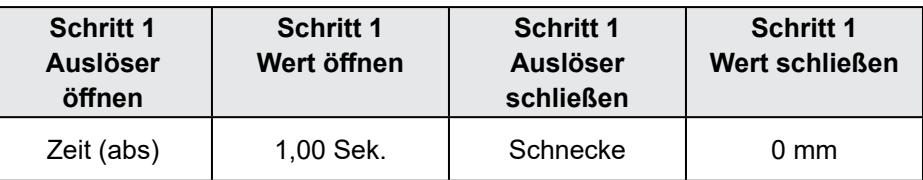

Öffnen Sie das Ventil anhand der Schneckenposition und schließen Sie es zu einem absoluten Zeitwert (relativ zum Zyklusstart).

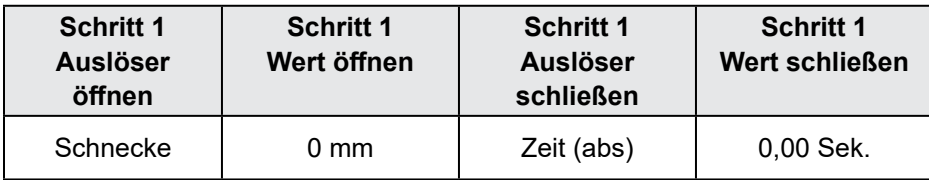

Öffnen Sie das Ventil anhand der Schneckenposition und schließen Sie es zu einem inkrementellen Zeitpunkt (relativ zum Zeitpunkt, zu dem das Ventil geöffnet wurde).

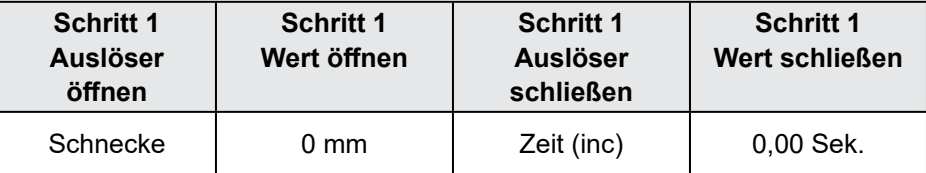

<span id="page-46-0"></span>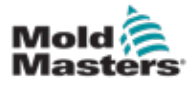

# Abschnitt 6 - Betrieb

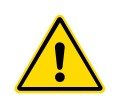

#### WARNUNG

Vergewissern Sie sich, dass Sie "Abschnitt 3 [– Sicherheit"](#page-10-1) vollständig gelesen haben, bevor Sie die Steuerung bedienen.

# 6.1 Hauptbildschirm

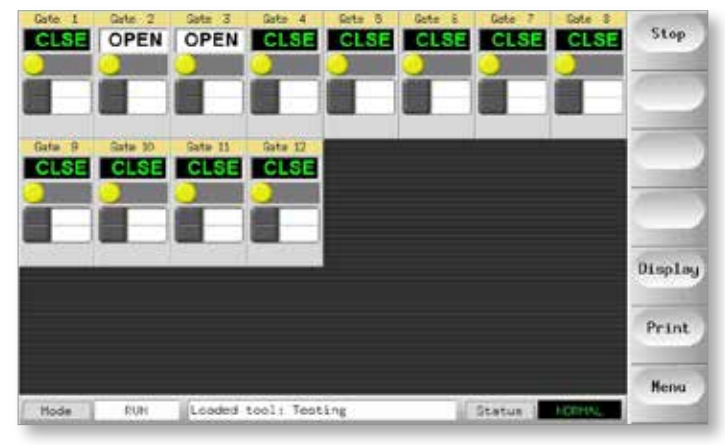

*Abbildung 6-1 Hauptbildschirm*

# 6.2 Einschalten/Ausschalten

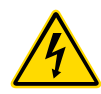

#### WARNUNG – HOHE SPANNUNG

Eine sichere Trennung vom Netz kann nur durch Ziehen des Netzsteckers erfolgen.

## 6.2.1 SVG-Steuerung

Der Hauptschalter ist ein 2-poliger Wippschalter, der sich an der Rückseite des Gehäuses befindet. Dieser Schalter ist so ausgelegt, dass er den gesamten Laststrom beim Ein- und Ausschalten sicher verarbeiten kann. Siehe [Abbildung](#page-46-1) 6-2.

<span id="page-46-1"></span>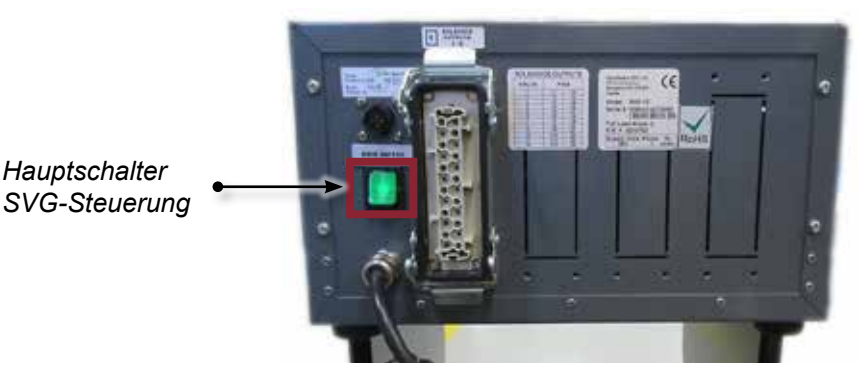

*Abbildung 6-2 Hauptschalter SVG-Steuerung*

<span id="page-47-0"></span>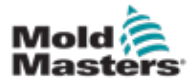

#### 6.2.2 Kompakte SVG-Steuerung

Der Hauptschalter ist eine 2-polige Wippe, die sich an der Vorderseite des Gehäuses befindet. Dieser Schalter ist so ausgelegt, dass er den gesamten Laststrom beim Ein- und Ausschalten sicher verarbeiten kann. Siehe [Abbildung](#page-47-1) 6-3

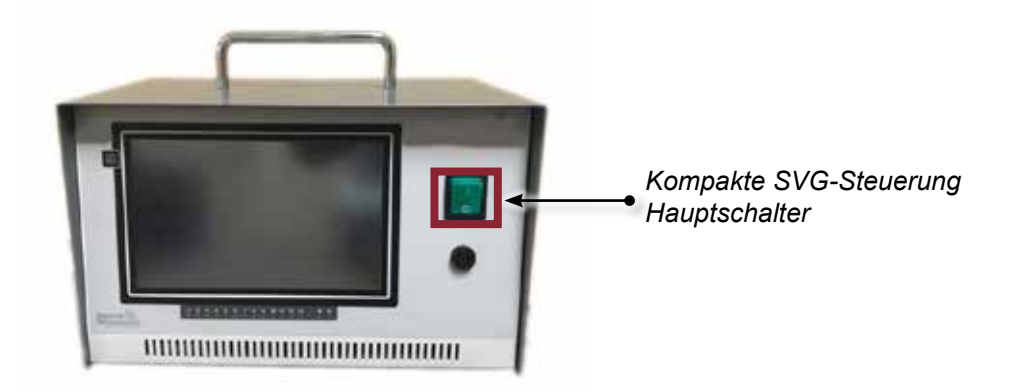

<span id="page-47-1"></span>*Abbildung 6-3 Kompakte SVG-Steuerung Hauptschalter*

# 6.3 Ausführen und Anhalten

1. Wählen Sie [**Ausführen**], um die Steuerung in den Standby-Modus zu versetzen, in dem die Steuerung bereit ist, auf den externen Startauslöser zu reagieren.

Wenn die Steuerung dieses externe Signal empfängt, startet sie den Start-/Lauf-Timer von der Nullzeitposition aus, und die Tore öffnen und schließen sich nach den konfigurierten Einstellungen.

2. Wählen Sie [**Stop**], um die Laufsequenz zu stoppen und alle Gates zu schließen.

<span id="page-48-0"></span>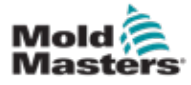

# Abschnitt 7 - Wartung

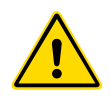

### WARNUNG

Vergewissern Sie sich, dass Sie "Abschnitt 3 [– Sicherheit"](#page-10-1) vollständig gelesen haben, bevor Sie die Steuerung warten oder reparieren.

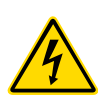

### WARNUNG – HOHE SPANNUNG

Das Steuergerät muss immer von der Spannungsquelle getrennt werden, bevor es zur Überprüfung oder zum Austausch von Sicherungen geöffnet wird.

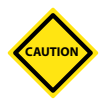

### VORSICHT

Externe Kabel sollten daraufhin überprüft werden, ob die flexible Leitung, Stecker oder Buchsen beschädigt wurden. Die flexible Leitung muss ersetzt werden, wenn sie beschädigt wurde oder freiliegende Leiter vorhanden sind.

Alle internen Kabel, die sich biegen, um das Öffnen von Türen zu ermöglichen, sollten überprüft werden, um sicherzustellen, dass die Kabelisolierung nicht ausfranst oder beschädigt wird.

# 7.1 Austauschteile

*Mold-Masters* erwartet nicht, dass auf Platinenebene andere Teile des Steuergeräts als die Sicherungen instand gesetzt werden müssen. In dem unwahrscheinlichen Fall eines Platinenausfalls bieten wir allen unseren Kunden optimale Möglichkeiten zur Reparatur und zum Austausch.

# 7.2 Inspektion der Ausrüstung

Wenn das Gerät Vibrationen ausgesetzt ist, empfehlen wir Ihnen, einen isolierten Schraubendreher zu verwenden, um zu prüfen, dass sich keine Klemmen gelöst haben.

Externe Kabelbäume sollten überprüft werden, um sicherzustellen, dass das flexible Kabelrohr, die Stecker oder Buchsen nicht beschädigt sind. Wenn das Kabel eingedrückt und sichtbar beschädigt ist oder Leiter frei liegen, muss der Kabelstrang zu Ihrem Schutz ausgetauscht werden.

# 7.3 Sicherungen

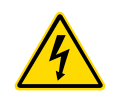

## WARNUNG – HOHE SPANNUNG

Das Steuergerät muss immer von der Spannungsquelle getrennt werden, bevor es zur Überprüfung oder zum Austausch von Sicherungen geöffnet wird.

## 7.3.1 Ergänzende Sicherung – SVG

Die Konsolenspeisung, die Stromversorgung und die Zuleitung zum Anschluss der HAN16-Spritzgießmaschine sind mit einer einzigen Sicherung abgesichert. Sie befindet sich auf der Vorderseite der Steuerung hinter einer Abdeckung, die mit vier Schrauben befestigt ist.

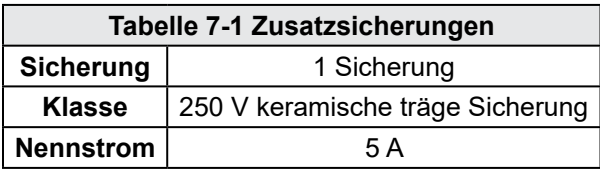

<span id="page-49-0"></span>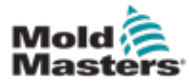

### 7.3.2 Steuerungskarten-Sicherungen – SVG

Die Steuerungskarten haben für jeden Kanal eine abgesicherte Versorgung. Diese Sicherungen befinden sich auf der Platine und sind in der nachstehenden Tabelle aufgeführt.

Die Karte kann aus dem Rack herausgleiten, nachdem Sie die obere und seitliche Abdeckung entfernt haben. Lösen Sie die vier Befestigungsschrauben auf der Rückseite.

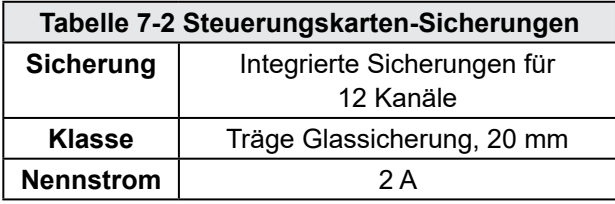

## 7.3.3 Steuerungskarte-Sicherung – Kompakte SVG

Die Sicherungsfassungen befinden sich auf der Rückseite der Steuerung.

1. Entfernen Sie die vier Schrauben der Abdeckplatte auf der Rückseite der Steuerung. Siehe [Abbildung](#page-49-1) 7-1.

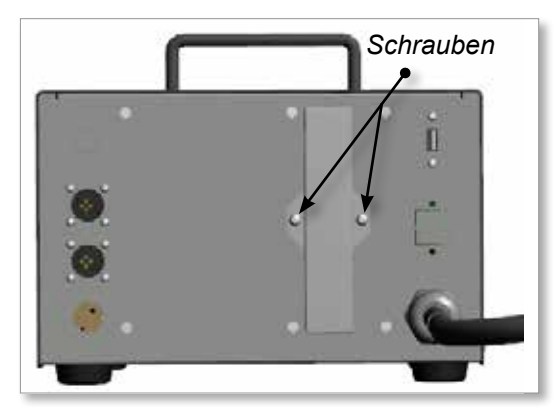

*Abbildung 7-1 Schrauben entfernen*

<span id="page-49-1"></span>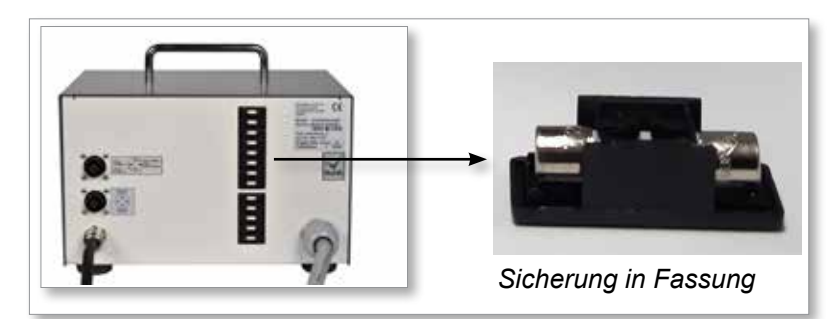

<span id="page-49-2"></span>*Abbildung 7-2 Sicherungsbank – kompakte SVG-Steuerung*

- 2. Ziehen Sie die Sicherungsfassung von Hand heraus. Siehe [Abbildung](#page-49-2) 7-2.
- 3. Entfernen und ersetzen Sie die Sicherung.

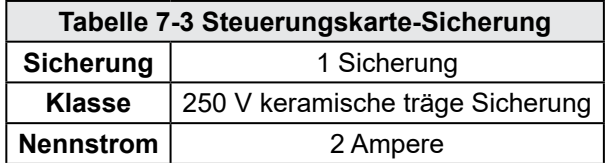

<span id="page-50-0"></span>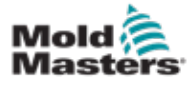

# Abschnitt 8 - Fehlerbehebung

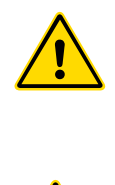

#### WARNUNG

Stellen Sie sicher, dass Sie "Abschnitt 3 [– Sicherheit"](#page-10-1) vollständig gelesen haben, bevor Sie Probleme mit der Steuerung beheben.

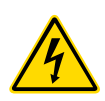

#### WARNUNG – HOCHSPANNUNG

Die Sicherungserkennungsschaltung erfordert einen kontinuierlichen Schwachstrom durch einen Leckwiderstand mit hoher Impedanz, um den Alarmzustand beizubehalten.

Das heißt, dass der Lastkreis immer noch an die Netzspannungsversorgung angeschlossen ist und eine Ausbesserung bzw. ein Austausch der Sicherung erst vorgenommen werden darf, wenn der Schaltkreis vollständig getrennt wurde.

# 8.1 Fehler- und Warnmeldungen

Jede der folgenden Meldungen kann in der Fehleranzeigezeile angezeigt werden:

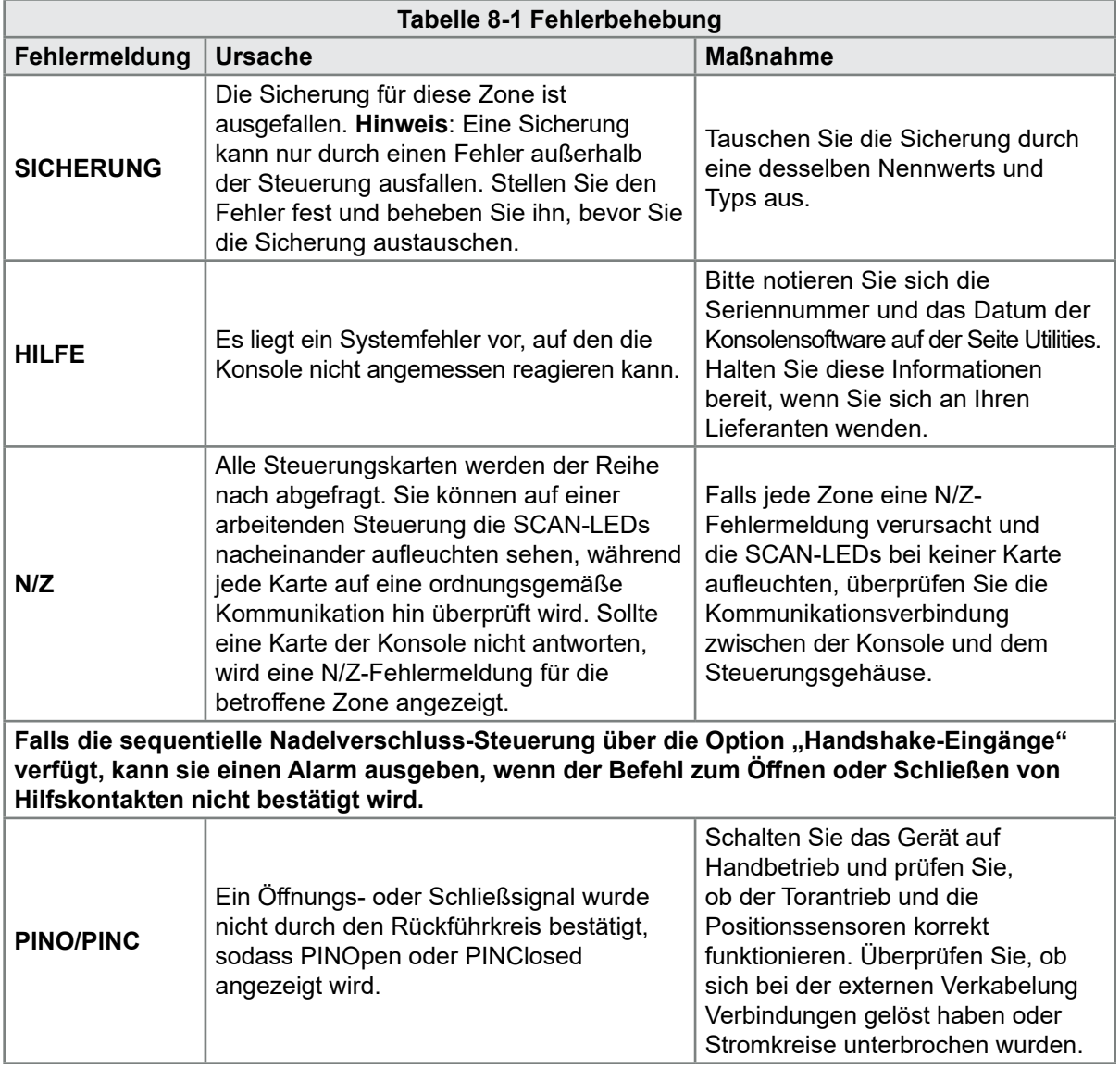

<span id="page-52-0"></span>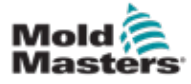

# Abschnitt 9 - Details zur Verdrahtung des Heißkanalreglers

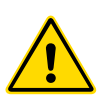

#### WARNUNG

Stellen Sie sicher, dass Sie "Abschnitt 3 [– Sicherheit"](#page-10-1) vollständig gelesen haben, bevor Sie die Steuerung anschließen.

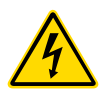

#### WARNUNG – HOCHSPANNUNG

Bitte gehen Sie beim Anschließen der Steuerung äußerst vorsichtig vor. Wechseln Sie die Anschlusskabel nicht, wenn die Steuerung nicht von der Stromversorgung getrennt wurde.

Die folgenden Normen gelten nur für Steuerungen, die nach *Mold-Masters-Standard* verdrahtet sind. Bei Bestellung der Steuerung wurden möglicherweise andere Spezifikationen angegeben. Bitte beziehen Sie sich auf die mitgelieferten technischen Daten.

# 9.1 Outputs

Für die zwölf Zonen gibt es eine HAN24E-Buchse. Das nachstehende Diagramm zeigt ein typisches Verdrahtungsschema für eine SVG-12. Bei jedem Paar liegt der höher nummerierte Pin auf Masse, die niedriger nummerierte Seite wird mit 24 V DC erregt, wenn die Steuerung das Ventil zum Öffnen auffordert.

# 9.2 Ausgangsleistung

Jeder Ausgang ist für 5 A 24 V DC ausgelegt.

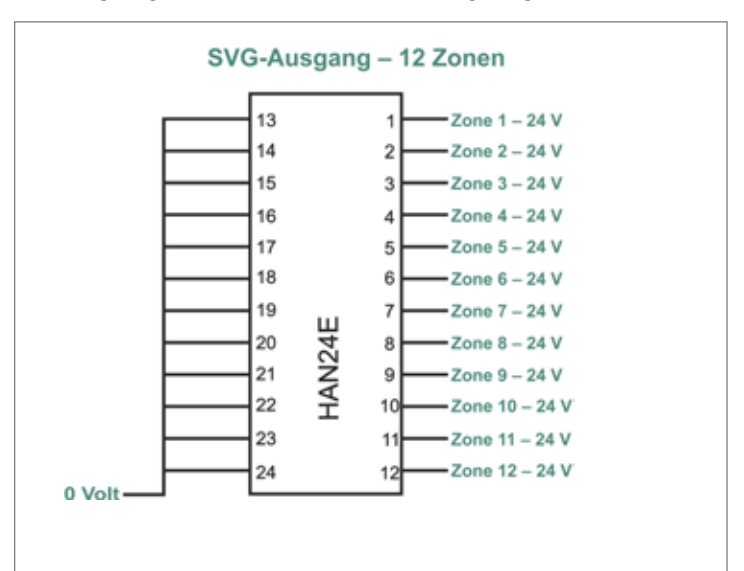

<span id="page-53-0"></span>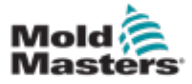

## <span id="page-53-1"></span>9.3 Externe Verdrahtung

# 9.3.1 Eingänge – Nordamerikanische Version Anschluss 1:

AMP04-Anschluss Nummer 1

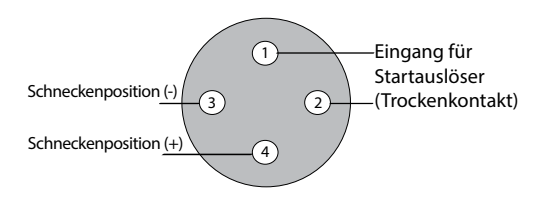

*Abbildung 9-1 AMP04-Anschluss Nummer 1*

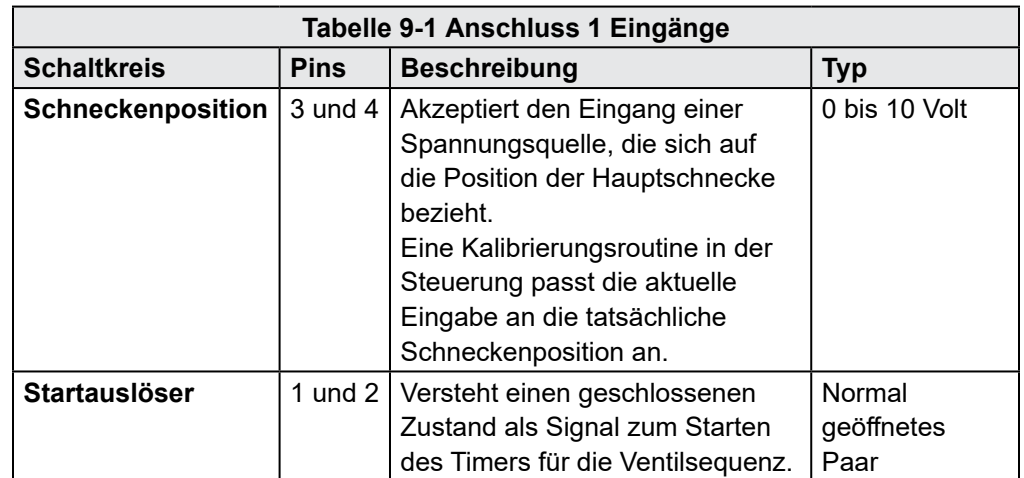

#### Anschluss 2:

AMP04-Anschluss Nummer 2

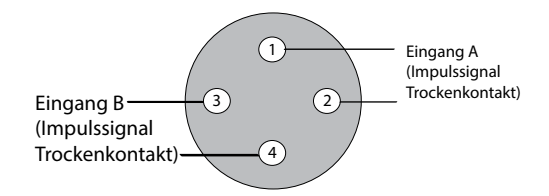

*Abbildung 9-2 AMP04-Anschluss Nummer 2*

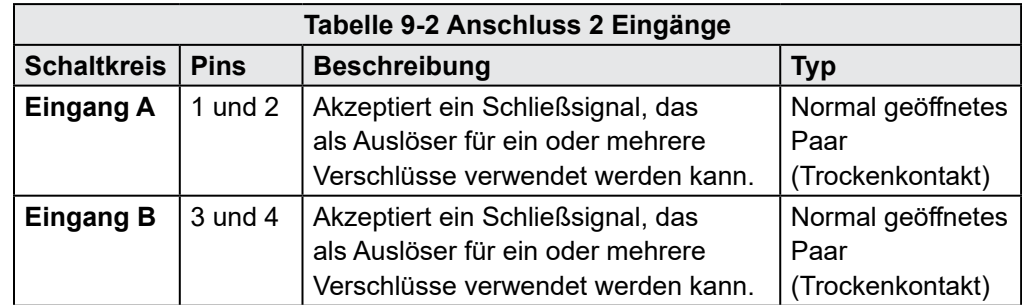

<span id="page-54-0"></span>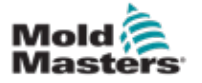

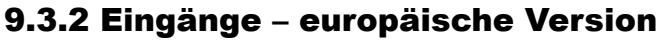

#### WICHTIG

Dieser Abschnitt **gilt nicht für die** kompakte SVG-Steuerung.

Ein HAN16-Steckverbinder bietet eine Verbindungsleitung für die Steuereingänge, wie nachstehend gezeigt:

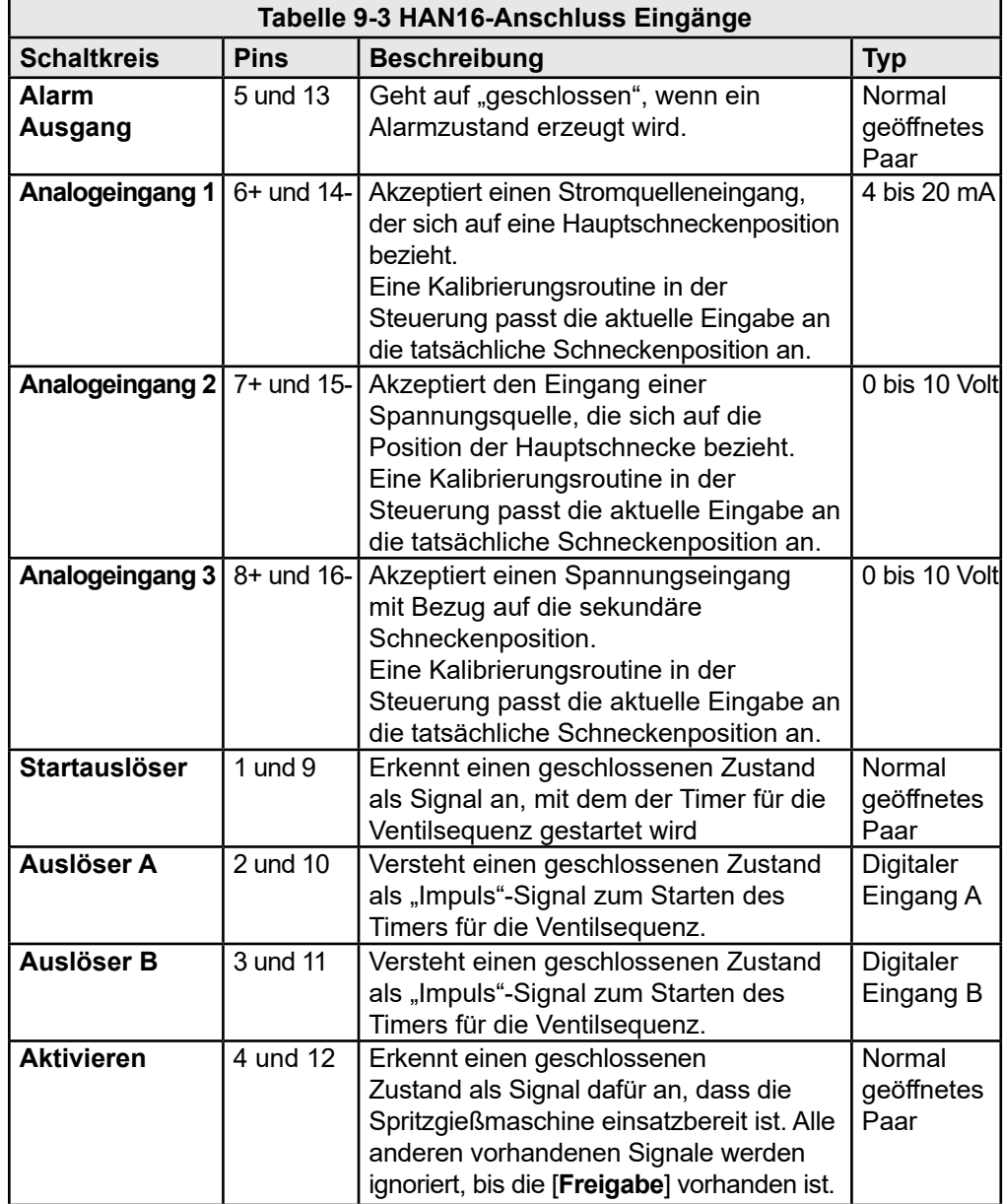

# 9.4 Handshake-Eingänge (optional)

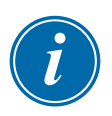

## WICHTIG

Dieser Abschnitt **gilt nicht für die** kompakte SVG-Steuerung.

Der SVG-Regler kann Handshake- oder Rückmeldungseingänge von Sensoren im Stellantrieb verwenden, die anzeigen, ob das Ventil geöffnet oder geschlossen ist. Diese optionale Funktion ist nicht standardisiert, allerdings verfügt das SVG-Gehäuse über Platz für einen Anschluss der Größe HAN24B. So lässt sich ein High-Density-Steckverbinder wie der HAN72D auf Anfrage einbauen, damit Feedback-Signale empfangen werden können.

<span id="page-56-0"></span>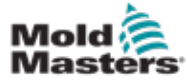

# **Index**

# A

Alarmzeit [5-7](#page-35-0) Anzeigeoptionen [4-3](#page-26-0), [4-4](#page-27-0) Ausgangsleistung [9-1](#page-52-0)

## B

Benutzeroberfläche [4-5](#page-28-0) Bildschirmaufbau [4-2](#page-25-0) Bildschirmaufbau und Navigation [4-2](#page-25-0)

## E

Ein erstes Werkzeug erstellen [5-3](#page-31-0) Einstellen der Eingänge [5-8](#page-36-0) Einstellen eines Eingangs für die Schnecke [5-9](#page-37-0) Elektrische Prüfung [6-1](#page-46-0)

## F

Fehlersuche [8-1](#page-50-0)

## S

**Sicherheit** Absperrung [3-10](#page-19-0) Sicherheitssymbole Allgemeine Beschreibungen [3-8](#page-17-0) Sicherungen [7-1](#page-48-0)

## W

Werkzeug konfigurieren [5-7](#page-35-0)

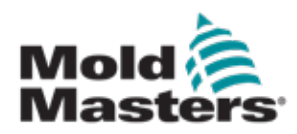

#### NORDAMERIKA

KANADA (weltweiter Hauptsitz) tel: +1 905 877 0185 e: canada@moldmasters.com

#### SÜDAMERIKA

BRASILIEN (regionaler Hauptsitz) tel: +55 19 3518 4040 e: brazil@moldmasters.com

#### EUROPA

DEUTSCHLAND (Regionaler Hauptsitz) tel: +49 7221 50990 e: germany@moldmasters.com

SPANIEN tel: +34 93 575 41 29 e: spain@moldmasters.com

FRANKREICH tel: +33 (0)1 78 05 40 20 e: france@moldmasters.com

#### ASIEN

CHINA (Regionaler Hauptsitz) tel: +86 512 86162882 e: china@moldmasters.com

JAPAN tel: +81 44 986 2101 e: japan@moldmasters.com

INDIEN (Regionaler Hauptsitz) tel: +91 422 423 4888 e: india@moldmasters.com

**OZEANIEN** AUSTRALIEN tel: +61 407 638 314 e: australia@moldmasters.com U.S.A. tel: +1 248 544 5710 e: usa@moldmasters.com

MEXIKO tel: +52 442 713 5661 (Vertrieb) e: mexico@moldmasters.com

GROSSBRITANNIEN tel: +44 1432 265768 e: uk@moldmasters.com

POLEN tel: +48 669 180 888 (sales) e: poland@moldmasters.com

TÜRKEI tel: +90 216 577 32 44 e: turkey@moldmasters.com

KOREA tel: +82 31 431 4756 e: korea@moldmasters.com

SINGAPUR\* tel: +65 6261 7793 e: singapore@moldmasters.com \*Einschließlich Südostasien

NEUSEELAND tel: +61 407 638 314 e: newzealand@moldmasters.com **ÖSTERREICH** tel: +43 7582 51877 e: austria@moldmasters.com

TSCHECHISCHE REPUBLIK tel: +420 571 619 017 e: czech@moldmasters.com

ITALIEN tel: +39 049 501 99 55 e: italy@moldmasters.com